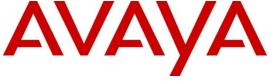

Avaya Solution & Interoperability Test Lab

Application Notes for Configuring Avaya Communication Server 1000E R7.5, Avaya Aura® Session Manager R6.1 and Acme Packet Net-Net Session Director 3800 to support BT Wholesale/HIPCOM SIP Trunk Service – Issue 1.1

#### **Abstract**

These Application Notes describe the steps to configure Session Initiation Protocol (SIP) Trunking between BT Wholesale (BTW)/HIPCOM SIP Trunk Service and an Avaya SIP enabled Enterprise Solution. The Avaya solution consists of Avaya Aura<sup>®</sup> Session Manager, Avaya Communication Server 1000E and Acme Packet Net-Net Session Director 3800.

BT is a member of the DevConnect Service Provider program. Information in these Application Notes has been obtained through DevConnect compliance testing and additional technical discussions. Testing was conducted via the DevConnect lab.

#### 1. Introduction

These Application Notes describe the steps to configure Session Initiation Protocol (SIP) trunking between BT Wholesale/HIPCOM SIP Trunk Service and an Avaya SIP enabled enterprise solution. The Avaya solution consists of Avaya Aura Session Manager, Avaya Communication Server 1000E (CS1K) connected to BT Wholesale/HIPCOM SIP Trunk Service via an Acme Packet Net-Net Session Director 3800 (Acme SBC). Customers using this Avaya SIP-enabled enterprise solution with BT Wholesale/HIPCOM's SIP Trunk Service are able to place and receive PSTN calls via a dedicated Internet connection and the SIP protocol. This converged network solution is an alternative to traditional PSTN trunks. This approach normally results in lower cost for the enterprise.

# 2. General Test Approach and Test Results

The general test approach was to configure a simulated enterprise site using an Avaya SIP telephony solution consisting of CS1K, Session Manager and Acme SBC. The enterprise site was configured to use the SIP Trunk Service provided by BTW/HIPCOM.

## 2.1. Interoperability Compliance Testing

The interoperability test included the following:

- Incoming calls to the enterprise site from the PSTN were routed to the DID numbers assigned by BTW/HIPCOM. Incoming PSTN calls were made to Unistim, SIP, Digital and analog telephones at the enterprise.
- Outgoing calls from the enterprise to the PSTN were made from Unistim, SIP, Digital and analog telephones.
- G.729 annex b (silence suppression) is not supported by BTW/HIPCOM's SIP Trunk Service and thus was not tested.
- Calls using G.729 and G.711A codec's were tested.
- Fax calls to/from a Group 3 fax machine to a PSTN connected fax machine using the T.38 mode.
- User features such as hold and resume, transfer, conference, call forwarding, etc.
- Caller ID Presentation and Caller ID Restriction.
- Call coverage and call forwarding for endpoints at the enterprise site.

#### 2.2. Test Results

Interoperability testing of the sample configuration was completed with successful results for BTW/HIPCOM SIP Trunk Service with the following observations.

- Outbound fax calls from the Communication Server 1000E using G.729 work. The fax call starts off at G.729, however an invite is sent to the CS1K to switch to G.711. The fax call then changes to use T38 and the fax goes through as normal.
- Incoming call to busy trunks or SIP Trunk signaling failure the following was observed PSTN receives NU Tone eventually and 500 Service Unavailable sip message. The global parameter set on BTW/HIPCOM's SBC is 4 hunts per call, so if the call doesn't set up on the first try BTW/HIPCOM's SBC will re-try a further 3 times.

• Blind Transfer back out to PSTN only works with plug-in 501 enabled on the CS1K. This enables the re-INVITE method. No ring back tone heard when the call is transferred but this is by design intent if the UPDATE method isn't used. Please refer to **Section 7.9.1** for the header manipulation applied to the Acme SBC to remove UPDATE header.

# 2.3. Support

For technical support on BTW/HIPCOM products please contact the following website: <a href="http://www.hipcom.co.uk/support">http://www.hipcom.co.uk/support</a> or <a href="http://ipvoicesupport.btwholesale.com">http://ipvoicesupport.btwholesale.com</a>

# 3. Reference Configuration

**Figure 1** illustrates the test configuration. The test configuration shows an enterprise site connected to BTW/HIPCOM using SIP Trunks. Located at the enterprise site are Session Manager, Acme SBC and a Communication Server 1000E. Endpoints are Avaya 1140 series IP telephones, Avaya 1200 series (not shown in **Figure 1**) IP telephones (with Unistim and SIP firmware), Avaya IP Softphones (SMC3456, 2050 and one-X Communicator), Avaya Digital telephone, Analog telephone and fax machine. For security purposes, any public IP addresses or PSTN routable phone numbers used in the compliance test are not shown in these Application Notes.

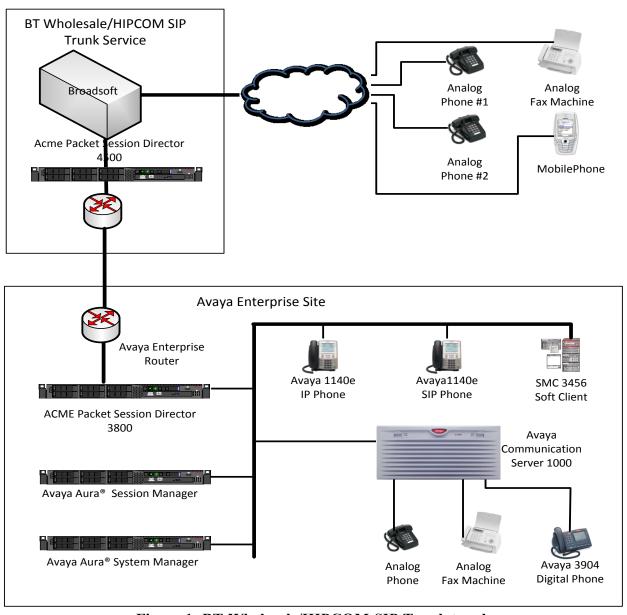

Figure 1: BT Wholesale/HIPCOM SIP Trunk topology

# 4. Equipment and Software Validated

The following equipment and software were used for the sample configuration provided.

| Equipment                               | Software                                  |  |  |
|-----------------------------------------|-------------------------------------------|--|--|
| Avaya S8800 server                      | Avaya Aura® Session Manager R6.1          |  |  |
|                                         | Build: 6.1.0.0.610023                     |  |  |
| Avaya S8800 server                      | Avaya Aura® System Manager R6.1           |  |  |
|                                         | Load: 6.1.0.0.7345 Service Pack 0         |  |  |
| Avaya Communication Server 1000E        | Avaya Communication Server 1000E R7.5     |  |  |
| running on CP+PM server as co-resident  | Version 7.50.17                           |  |  |
| configuration                           | Service Update: 7.50_17Nov23              |  |  |
|                                         | Deplist: X21 07.50Q                       |  |  |
| Acme Packet 3820 Net-Net SBC            | Acme Packet 3820 Net-Net SBC Ver 6.1.0    |  |  |
|                                         | Build 738                                 |  |  |
| Avaya Communication Server 1000E Media  | CSP Version: MGCC CD01                    |  |  |
| Gateway                                 | MSP Version: MGCM AB01                    |  |  |
|                                         | APP Version: MGCA BA07                    |  |  |
|                                         | FPGA Version: MGCF AA18                   |  |  |
|                                         | BOOT Version: MGCB BA07                   |  |  |
|                                         | DSP1 Version: DSP1 AB04                   |  |  |
| Avaya 1140e and 1230 Unistim Telephones | FW: 0625C8A                               |  |  |
| Avaya 1140e and 1230 SIP Telephones     | FW: 04.01.13.00.bin                       |  |  |
| Avaya SMC 3456                          | Version 2.6 build 57666                   |  |  |
| Avaya one-X® Communicator               | Avaya one-X® Communicator - cs6.1.0.10    |  |  |
| Avaya 2050 IP Softphone                 | Release 4.0.2.0062                        |  |  |
| Avaya Analogue Telephone                | N/A                                       |  |  |
| Avaya M3904 Digital Telephone           | N/A                                       |  |  |
| BTW/HIPCOM SIP Trunk Service            | Acme Packet 4500 Net-Net SBC ver SCX6.1.0 |  |  |
|                                         | Broadsoft - ver 14 Service Pack 9         |  |  |
|                                         | Configuration version - HIPCOM v8.1       |  |  |

# 5. Configure Avaya Communication Server 1000E

This section describes the steps required to configure Communication Server 1000E for SIP Trunking and also the necessary configuration for terminals (analog, SIP and IP phones). SIP trunks are established between Communication Server 1000E and Session Manager. These SIP trunks carry SIP Signaling associated with BTW/HIPCOM's SIP Trunk Service. For incoming calls, the Session Manager receives SIP messages from the Acme SBC, through which the BTW/HIPCOM SIP Service directs incoming SIP messages to Communication Server 1000E (see **Figure 1**). Once a SIP message arrives at Communication Server 1000E, further incoming call treatment, such as incoming digit translations and class of service restrictions may be performed. All outgoing calls to the PSTN are processed within Communication Server 1000E and may be first subject to outbound features such as route selection, digit manipulation and class of service restrictions. Once Communication Server 1000E selects a SIP trunk, the SIP signaling is routed to the Session Manager. The Session Manager directs the outbound SIP

messages to the Acme SBC and on to BTW/HIPCOM's network. Specific Communication Server 1000E configuration was performed using Element Manager and the system terminal interface. The general installation of the Communication Server 1000E, System Manager and Session Manager is presumed to have been previously completed and is not discussed here.

#### 5.1. Logging into the Avaya Communication Server 1000E

Login using SSH to the ELAN ip address of the Call Server using a user with correct privileges. Once logged in, type **csconsole**, this will take the user into the vxworks shell of the call server. Next type **logi**, the user will then be asked to login with correct credentials. Once logged in the user can then progress to load any overlay.

## 5.2. Confirm System Features

The keycode installed on the Call Server controls the maximum values for these attributes. If a required feature is not enabled or there is insufficient capacity, contact an authorized Avaya sales representative to add additional capacity. Use the Communication Server 1000E system terminal and manually load overlay 22 to print the System Limits (the required command is **SLT**), and verify that the number of SIP Access Ports reported by the system is sufficient for the combination of trunks to BTW/HIPCOM's network, and any other SIP trunks needed. See the following screenshot for a typical System Limits printout. The value of **SIP ACCESS PORTS** defines the maximum number of SIP trunks for the Communication Server 1000E.

```
System type is - Communication Server 1000E/CPPM Linux
CPPM - Pentium M 1.4 GHz
IPMGs Registered:
                                               1
IPMGs Unregistered:
IPMGs Configured/unregistered: 0
TRADITIONAL TELEPHONES 32767 LEFT 32766 USED 1
DECT USERS 32767 LEFT 32767 USED
                                                                                0
IP USERS 32767 LEFT 32767 USED 0

IP USERS 32767 LEFT 32744 USED 23

BASIC IP USERS 32767 LEFT 32766 USED 1

TEMPORARY IP USERS 32767 LEFT 32767 USED 0

DECT VISITOR USER 10000 LEFT 10000 USED 0

ACD AGENTS 32767 LEFT 32752 USED 15

MOBILE EXTENSIONS 32767 LEFT 32767 USED 0

TELEPHONY SERVICES 32767 LEFT 32767 USED 0
CONVERGED MOBILE USERS 32767
                                              LEFT 32767
                                                                   USED
                                                                                0
NORTEL SIP LINES 32767 LEFT 32765
                                                                   USED
                                                                                2
THIRD PARTY SIP LINES 32767 LEFT 32761
                                                                   USED
                                                                                6
SIP CONVERGED DESKTOPS 32767 LEFT 32767
                                                                  USED
                                                                                0

      SIP CTI TR87
      32767
      LEFT 32767

      SIP ACCESS PORTS
      32767
      LEFT 32752

                                                                   USED
                                                                   USED
```

Load overlay 21 and confirm the customer is setup to use **ISDN** trunks (see below).

```
REQ: prt
TYPE: net
TYPE NET_DATA
CUST 0

TYPE NET_DATA
CUST 00
OPT RTD
AC1 INTL NPA SPN NXX LOC
AC2
FNP YES
ISDN YES
```

## 5.3. Configure Codec's for Voice and FAX operation

BTW/HIPCOM SIP Trunk service supports G.711A/G.729A voice codec's and T.38 FAX transmissions. Using the Communication Server 1000E element manager sidebar, navigate to the **IP Network > IP Telephony Nodes > Node Details > VGW and Codecs** property page and configure the Communication Server 1000E General codec settings as in the next screenshot. The values highlighted are required for correct operation.

Node ID: 5000 - Voice Gateway (VGW) and Codecs

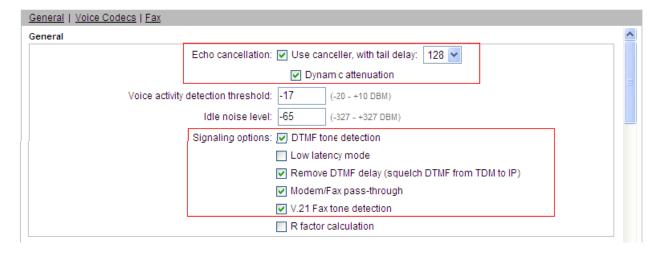

Next, scroll down and configure the **G.711** and **G.729** codec settings. The relevant settings are highlighted in the following screenshot.

Node ID: 5000 - Voice Gateway (VGW) and Codecs

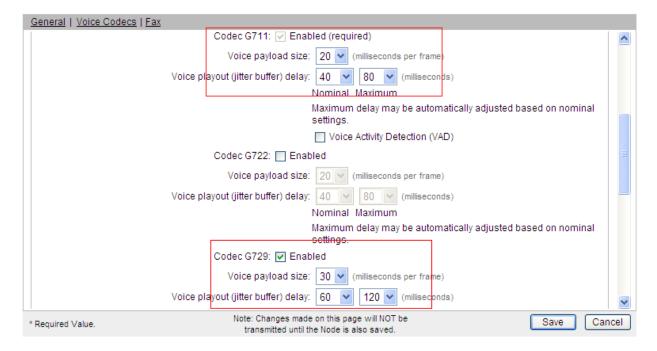

Finally, configure the **Fax** settings as in the highlighted section of the next screenshot.

Node ID: 5000 - Voice Gateway (VGW) and Codecs

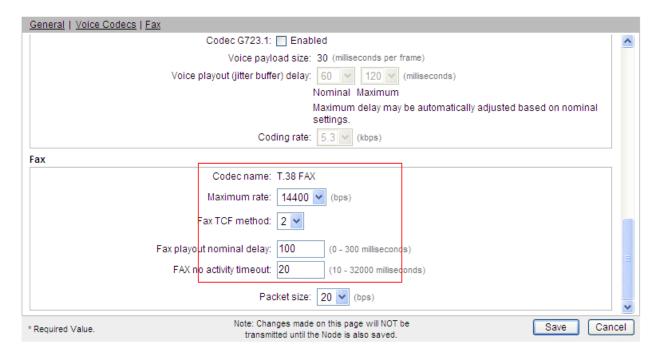

#### 5.4. Virtual Trunk Gateway Configuration

Use Communication Server 1000E Element Manager to configure the system node properties. Navigate to the System → IP Networks → IP Telephony Nodes → Node Details and verify the highlighted section is completed with the correct IP addresses and subnet masks of the Node. At this stage the call server has an ip address and so too does the signalling server. The Node ip is the ip address that the IP phones use to register. This is also where the SIP trunk connection is made to the Session Manager. When an entity link is added in Session Manager for the CS1K it is the Node ip that is used (see Section 6.4 – Define SIP Entities for more details).

#### Managing: 192.168.0.2 Username: admin System » IP Network » IP Telephony Nodes » Node Details Node Details (ID: 5000 - SIP Line, LTPS, PD, Gateway ( SIPGw )) Node ID: 5000 \* (0-9999) Call server IP address: 192.168.0.2 TLAN address type: IPv4 only O IPv4 and IPv6 Embedded LAN (ELAN) Telephony LAN (TLAN) Gateway IP address: 192.168.0.1 Node IPv4 address: 10.10.8.3 Subnet mask: 255.255.255.0 Subnet mask: 255.255.255.0 Node IPv6 address \* Required Value Save Cancel Associated Signaling Servers & Cards Select to add Print | Refresh ☐ Hostname ▲ ELAN IP TLAN IPv4 Role Туре Deployed Applications SIP Line, LTPS, Gateway, PD, spcs1k Signaling\_Server Presence Publisher, IP Media 192.168.0.2 10.10.8.2 Leader Services

#### **CS1000 Element Manager**

The next two screenshots show the SIP Virtual Trunk Gateway configuration, navigate to System → IP Networks → IP Telephony Nodes → Node Details → Gateway (SIPGW) Virtual Trunk Configuration Details and fill in the highlighted areas with the relevant settings.

- Vtrk gateway application: Provides option to select Gateway applications. The three supported modes are SIP Gateway (SIPGw), H.323Gw, and SIPGw.
- **SIP domain name:** The SIP Domain Name is the SIP Service Domain. The SIP Domain Name configured in the Signaling Server properties must match the Service Domain name configured in the Session Manager
- Local SIP port: The Local SIP Port is the port to which the gateway listens. The default value is 5060
- **Gateway endpoint name:** This field cannot be left blank so a value is needed here. This field is used when a Network Routing Server is used for registration of the endpoint. In this network a Session Manager is used so any value can be put in here and will not be used.
- Application node ID: This is a unique value that can be alphanumeric and is for the new Node that is being created, in this case 5000

- **Proxy or Redirect Server:** Primary TLAN ip address is the SM100 ip address of the Session Manager. The **Transport protocol** used for **SIP**, in this case is TCP
- SIP URI Map: Public National and Private Unknown are left blank. All other fields in the SIP URI Map are left with default values.

Node ID: 5000 - Virtual Trunk Gateway Configuration Details

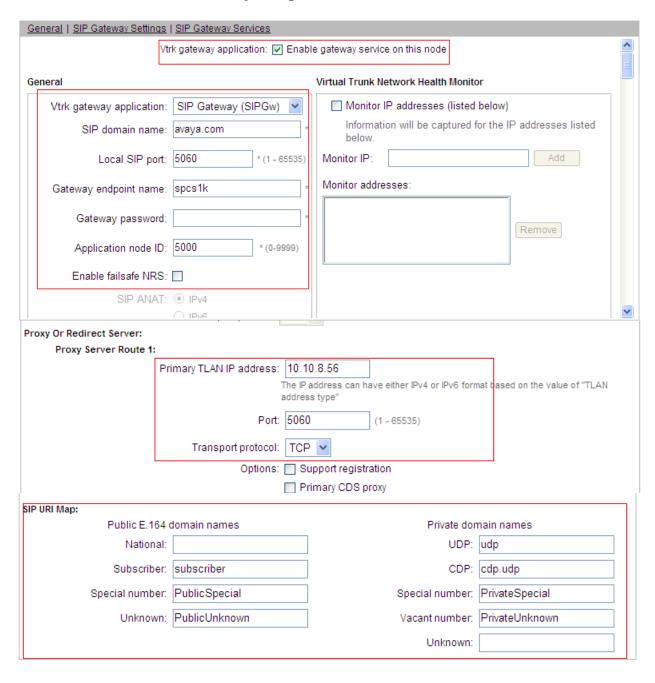

#### 5.5. Configure Bandwidth Zones

Bandwidth Zones are used for alternate call routing between IP stations and for Bandwidth Management. SIP trunks require a unique zone, not shared with other resources and best practice dictates that IP telephones, IP telephones and Media Gateways are all placed in separate zones. Use Element Manager to define bandwidth zones as in the following highlighted example. Use Element Manager and navigate to System → IP Network → Zones → Bandwidth Zones and add new zones as required.

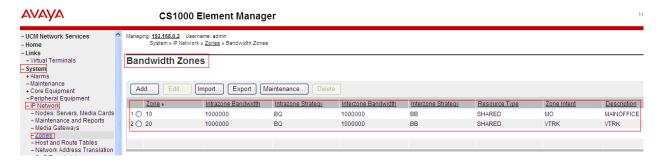

# 5.6. Configure Incoming Digit Conversion Table

A limited number of Direct Dial Inwards (DDI) numbers were available; an IDC table was configured to translate incoming PSTN numbers to four digit local telephone extension numbers. The first several digits of the actual PSTN DDI number are obscured for security reasons. The following screenshot shows the incoming PSTN numbers converted to local extension numbers. These were altered during testing to map to various SIP, Analog, Digital or Unistim telephones depending on the particular test case being executed.

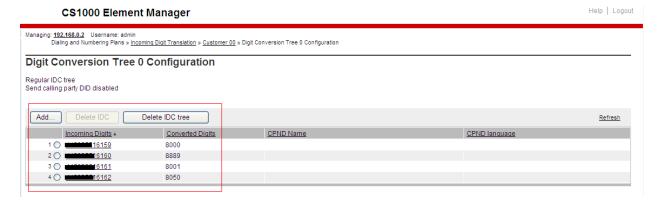

## 5.7. Configure SIP Trunks

Communication Server 1000E virtual trunks will be used for all inbound and outbound PSTN calls to BTW/HIPCOM's SIP Trunk Service. Five separate steps are required to configure Communication Server 1000E virtual trunks:-

- Configure a D-Channel Handler (DCH); configure using the Communication Server 1000E system terminal and overlay 17
- Configure a SIP trunk Route Data Block (RDB); configure using the Communication Server 1000E system terminal and overlay 16
- Configure SIP trunk members; configure using the Communication Server 1000E system terminal and overlay 14
- Configure a Route List Block (RLB); configure using the Communication Server 1000E system terminal and overlay 86
- Configure Special Prefix Numbers (SPN's); configure using the Communication Server 1000E system terminal and overlay 90

The following is an example DCH configuration for SIP trunks. Load **Overlay 17** at the Communication Server 1000E system terminal and enter the following values. The highlighted entries are required for correct SIP trunk operation. Exit overlay 17 when completed.

```
Overlay 17
ADAN
         DCH 10
 CTYP DCIP
 DES VIR_TRK
USR ISLD
  ISLM 4000
  SSRC 1800
  OTBF 32
  NASA YES
 IFC SL1
  CNEG 1
 RLS ID 5
 RCAP ND2
  MBGA NO
  H323
    OVLR NO
    OVLS NO
```

Next, configure the SIP trunk Route Data Block (RDB) using the Communication Server 1000E system terminal and overlay 16. Load **Overlay 16**, enter **RDB** at the prompt, press return and commence configuration. The value for **DCH** is the same as previously entered in overlay 17. The value for **NODE** should match the node value in **Section 5.3**. The value for **ZONE** should match that used in **Section 5.5** for **SIP\_VTRK**. The remaining highlighted values are important for correct SIP trunk operation.

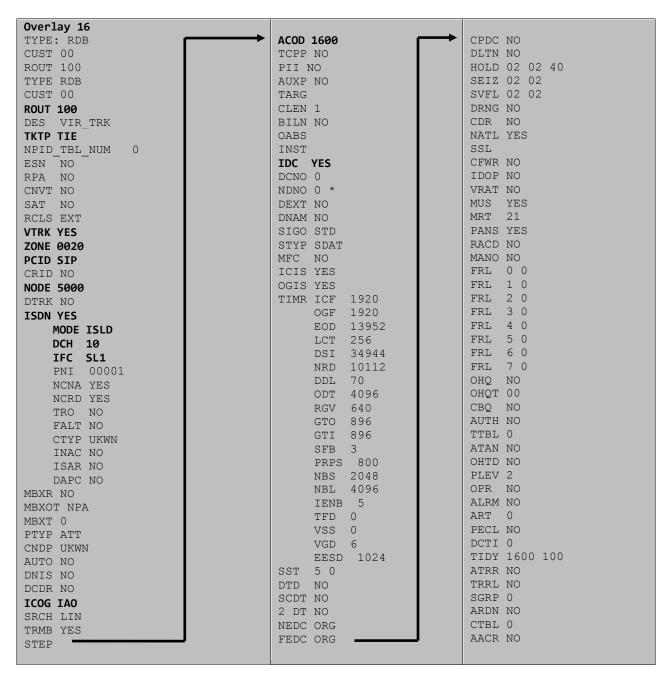

Next, configure virtual trunk members using the Communication Server 1000E system terminal and **Overlay 14**. Configure sufficient trunk members to carry both incoming and outgoing PSTN calls. The following example shows a single SIP trunk member configuration. Load **Overlay 14** at the system terminal and type **new X**, where X is the required number of trunks. Continue entering data until the overlay exits. The **RTMB** value is a combination of the **ROUT** value entered in the previous step and the first trunk member (usually 1). The remaining highlighted values are important for correct SIP trunk operation.

```
Overlay 14
new 30
TN 160 0 0 0
DATE
PAGE
DES VIR TRK
TN 160 0 00 00 VIRTUAL
TYPE IPTI
CUST 0
XTRK VTRK
ZONE 0020
TIMP 600
BIMP 600
AUTO BIMP NO
NMUS NO
TRK ANLG
NCOS 0
RTMB 100 1
CHID 1
TGAR 1
STRI/STRO WNK WNK
SUPN YES
AST NO
IAPG 0
CLS TLD DTN CND ECD WTA LPR APN THFD XREP SPCD MSBT
    P10 NTC
TKID
AACR NO
```

Configure a Route List Block (RLB) in overlay 86. Load **Overlay 86** at the system terminal and type **new**. The following example shows the values used. The value for **ROUT** is the same as previously entered in overlay 16. The **RLI** value is unique to each RLB.

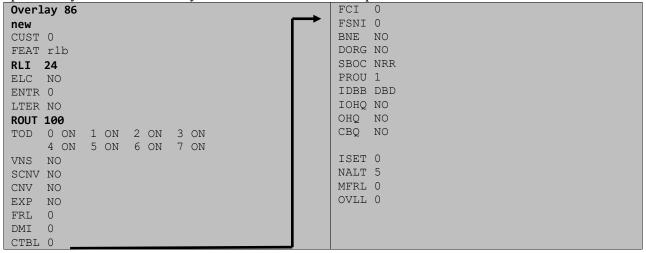

Next, configure Special Prefix Number(s) (SPN) which users will dial to reach PSTN numbers. Use the Communication Server 1000E system terminal and overlay 90. The following are some example SPN entries used. The highlighted **RLI** value previously configured in overlay 86 is used as the Route List Index (**RLI**), this is the default PSTN route to the SIP Trunk service.

| SPN 999   | SPN 90    | SPN 2     | SPN 15    |
|-----------|-----------|-----------|-----------|
| FLEN 3    | FLEN 7    | FLEN 7    | FLEN 3    |
| ITOH NO   | ITOH NO   | ITOH NO   | ITOH NO   |
| CLTP NONE | CLTP NONE | CLTP NONE | CLTP NONE |
| RLI 24    | RLI 24    | RLI 24    | RLI 24    |
| SDRR NONE | SDRR NONE | SDRR NONE | SDRR NONE |
| ITEI NONE | ITEI NONE | ITEI NONE | ITEI NONE |

## 5.8. Configure Analog, Digital and IP Telephones

A variety of telephone types were used during the testing, the following is the configuration for the Avaya 1140e Unistim IP telephone. Load overlay 20 at the system terminal and enter the following values. A unique five digit number is entered for the **KEY 00** and **KEY 01** value. The value for **CFG ZONE** is the same value used in **Section 5.4** for **VIRTUALSETS**.

```
Overlay 20 IP Telephone configuration
DES 1140
TN 096 0 01 16 VIRTUAL
TYPE 1140
CDEN 8D
CTYP XDLC
CUST 0
NUID
NHTN
CFG ZONE 00010
CUR_ZONE 00010
ERL 0
ECL 0
FDN 0
TGAR 0
LDN NO
NCOS 0
SGRP 0
RNPG 1
SCI 0
SSII
LNRS 16
XLST
SCPW
SFLT NO
CAC MFC 0
CLS UNR FBA WTA LPR PUA MTD FNA HTA TDD HFA CRPD
    MWA LMPN RMMD SMWD AAD IMD XHD IRD NID OLD VCE DRG1
     POD SLKD CCSD SWD LNA CNDA
     CFTD SFD MRD DDV CNID CDCA MSID DAPA BFED RCBD
     ICDA CDMD LLCN MCTD CLBD AUTR
     GPUD DPUD DNDA CFXA ARHD FITD CLTD ASCD
     CPFA CPTA ABDD CFHD FICD NAID BUZZ AGRD MOAD
     UDI RCC HBTA AHD IPND DDGA NAMA MIND PRSD NRWD NRCD NROD
     DRDD EXRO
     USMD USRD ULAD CCBD RTDD RBDD RBHD PGND OCBD FLXD FTTC DNDY DNO3 MCBN
     FDSD NOVD VOLA VOUD CDMR PRED RECA MCDD T87D SBMD KEM3 MSNV FRA PKCH MUTA MWTD
---continued on next page----
```

```
---continued from previous page----
DVLD CROD CROD
CPND LANG ENG
RCO 0
HUNT 0
LHK 0
PLEV 02
PUID
DANI NO
AST 00
IAPG 1
AACS NO
ITNA NO
DGRP
MLWU LANG 0
MLNG ENG
DNDR 0
KEY 00 MCR 8000 0
                    MARP
        CPND
          CPND LANG ROMAN
           NAME IP1140
            XPLN 10
           DISPLAY_FMT FIRST, LAST
     01 MCR 8000 0
        CPND
         CPND LANG ROMAN
           NAME IP1140
            XPLN 10
            DISPLAY FMT FIRST, LAST
     02
     03 BSY
     04 DSP
     05
     06
     07
     08
     09
     10
     11
     12
     13
     14
    15
     16
     17 TRN
    18 AO6
    19 CFW 16
    20 RGA
    21 PRK
    22 RNP
    23
     24 PRS
     25 CHG
     26 CPN
```

Digital telephones are configured using the **Overlay 20**, the following is a sample 3904 digital set configuration. Again, a unique number is entered for the **KEY 00** and **KEY 01** value.

```
Overlay 20 - Digital Set configuration
TYPE: 3904
DES 3904
TN 000 0 09 08 VIRTUAL
TYPE 3904
CDEN 8D
CTYP XDLC
CUST 0
MRT
ERL
    0
FDN 0
TGAR 0
LDN NO
NCOS 0
SGRP 0
RNPG 1
SCI 0
SSU
LNRS 16
XLST
SCPW
SFLT NO
CAC MFC 0
CLS UNR FBD WTA LPR PUA MTD FND HTD TDD HFA GRLD CRPA STSD
     MWA LMPN RMMD SMWD AAD IMD XHD IRD NID OLD VCE DRG1
     POD SLKD CCSD SWD LNA CNDA
     CFTD SFD MRD DDV CNID CDCA MSID DAPA BFED RCBD
     ICDA CDMA LLCN MCTD CLBD AUTU
     GPUD DPUD DNDA CFXA ARHD FITD CNTD CLTD ASCD
     CPFA CPTA ABDA CFHD FICD NAID BUZZ AGRD MOAD
     UDI RCC HBTD AHA IPND DDGA NAMA MIND PRSD NRWD NRCD NROD
     USMD USRD ULAD CCBD RTDD RBDD RBHD PGND OCBD FLXD FTTC DNDY DNO3 MCBN
    FDSD NOVD CDMR PRED RECA MCDD T87D SBMD PKCH CROD CROD
CPND LANG ENG
RCO 0
HUNT
PLEV 02
PUID
DANI NO
SPID NONE
IAPG 1
AACS
ACQ
ASID
SFNB
SFRB
USFB
CALB
FCTB
ITNA NO
DGRP
PRI 01
MLWU LANG 0
---continued on next page----
```

```
---continued from previous page----
MLNG ENG
DNDR 0
KEY 00 MCR 8866 0 MARP
       CPND
         CPND LANG ROMAN
          NAME Digital Set
          XPLN 10
          DISPLAY_FMT FIRST, LAST
    01 MCR 8866 0
       CPND
         CPND LANG ROMAN
           NAME Digital Set
           XPLN 10
           DISPLAY FMT FIRST, LAST
    02 DSP
    03 MSB
    04
    05
    06
    07
    08
    09
    10
    11
    12
    13
    14
    15
    16
    17 TRN
    18 AO6
    19 CFW 16
    20 RGA
    21 PRK
    22 RNP
    23
    24 PRS
    25 CHG
    26 CPN
    27 CLT
    28 RLT
    29
     30
    31
```

Analog telephones are also configured using **Overlay 20**, the following example shows an analog port configured for Plain Ordinary Telephone Service (POTS) and also configured to allow T.38 Fax transmission. A unique value is entered for **DN**, this is the extension number. **DTN** is required if the telephone uses DTMF dialing. Values **FAXA** and **MPTD** configure the port for T.38 Fax transmissions.

```
Overlay 20 - Analog Telephone Configuration
DES 500
TN 100 0 00 03
TYPE 500
CDEN 4D
CUST 0
MRT
ERL 00000
WRLS NO
DN 8888
AST NO
IAPG 0
HUNT
TGAR 0
LDN NO
NCOS 0
SGRP 0
RNPG 0
XLST
SCI 0
SCPW
SFLT NO
CAC MFC 0
CLS UNR DTN FBD XFD WTA THFD FND HTD ONS
     LPR XRD AGRD CWD SWD MWD RMMD SMWD LPD XHD SLKD CCSD LND TVD
     CFTD SFD MRD C6D CNID CLBD AUTU
     ICDD CDMD LLCN EHTD MCTD
     GPUD DPUD CFXD ARHD OVDD AGTD CLTD LDTD ASCD SDND
    MBXD CPFA CPTA UDI RCC HBTD IRGD DDGA NAMA MIND
    NRWD NRCD NROD SPKD CRD PRSD MCRD
    EXRO SHL SMSD ABDD CFHD DNDY DNO3
     CWND USMD USRD CCBD BNRD OCBD RTDD RBDD RBHD FAXA CNUD CNAD PGND FTTC
    FDSD NOVD CDMR PRED MCDD T87D SBMD PKCH MPTD
PLEV 02
PUID
AACS NO
MLWU LANG 0
FTR DCFW 4
```

### 5.9. Configure the SIP Line Gateway Service

SIP terminal operation requires the Communication Server node to be configured as a SIP Line Gateway (SLG) before SIP telephones can be configured. Prior to configuring the SIP Line node properties, the SIP Line service must be enabled in the customer data block. Use the Communication Server 1000E system terminal and overlay 15 to activate SIP Line services, as in the following example where **SIPL\_ON** is set to **YES**.

SLS\_DATA
SIPL\_ON YES
UAPR 78
NMME NO

If a numerical value is entered against the UAPR setting, this number will be pre appended to all SIP Line configurations, and is used internally in the SIP Line server to track SIP terminals. Use Element Manager and navigate to the IP Network → IP Telephony Nodes → Node Details → SIP Line Gateway Configuration page. See the following screenshot for highlighted critical parameters. The value for SIP Domain Name must match that configured in Section 6.1.

- SIP Line Gateway Application: □Enable the SIP line service on the node, check the box to enable
- **SLG endpoint name:** The endpoint name is the same endpoint name as the SIP Line Gateway and will be used for SIP gateway registration
- SLG Local Sip port: Default value is 5070
  SLG Local TLS port: Default value is 5071

#### **AVAYA**

#### **CS1000 Element Manager**

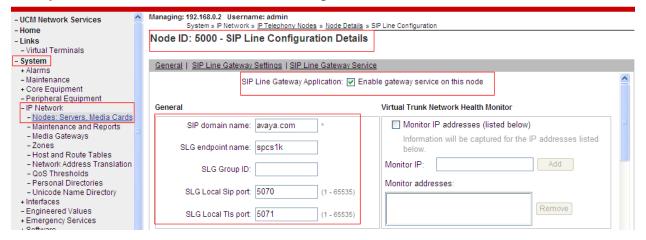

### 5.10. Configure SIP Line Telephones

When SIP Line service configuration is completed, use the Communication Server 1000E system terminal and **Overlay 20** to add a Universal Extension (UEXT). See the following example of a SIP Line extension. The value for **UXTY** must be **SIPL**. This example is for an Avaya SIP telephone, so the value for **SIPN** is 1. The **SIPU** value is the username, **SCPW** is the logon password and these values are required to register the SIP telephone to the SLG. The value for **CFG\_ZONE** is the value set for **SIPLINEZONE** in **Section 5.4**. A unique telephone number is entered for value **KEY 00**. The value for **KEY 01** is comprised of the **UAPR** value (set to 78 previously in this section) and the telephone number used in **KEY 00**.

```
Overlay 20 - SIP Telephone Configuration
DES SIPD
TN 096 0 01 15 VIRTUAL
TYPE UEXT
CDEN 8D
CTYP XDLC
CUST 0
UXTY SIPL
MCCL YES
SIPN 1
SIP3 0
FMCL 0
TLSV 0
SIPU 8889
NDID 5
SUPR NO
SUBR DFLT MWI RGA CWI MSB
UXXD
NUID
NHTN
CFG ZONE 00010
CUR ZONE 00010
ERL 0
ECL 0
VSIT NO
FDN
TGAR 0
LDN NO
NCOS 0
SGRP 0
RNPG 0
SCI 0
SSU
XLST
SCPW 1234
SFLT NO
CAC MFC 0
CLS UNR FBD WTA LPR MTD FNA HTA TDD HFD CRPD
    MWD LMPN RMMD SMWD AAD IMD XHD IRD NID OLD VCE DRG1
     POD SLKD CCSD SWD LND CNDA
     CFTD SFD MRD DDV CNID CDCA MSID DAPA BFED RCBD
    ICDD CDMD LLCN MCTD CLBD AUTU
     GPUD DPUD DNDA CFXA ARHD FITD CLTD ASCD
    CPFA CPTA ABDD CFHD FICD NAID BUZZ AGRD MOAD
---continued on next page---
```

```
---continued from previous page---
     UDI RCC HBTD AHA IPND DDGA NAMA MIND PRSD NRWD NRCD NROD
     USMD USRD ULAD CCBD RTDD RBDD RBHD PGND OCBD FLXD FTTC DNDY DNO3 MCBN
    FDSD NOVD VOLA VOUD CDMR PRED RECD MCDD T87D SBMD ELMD MSNV FRA PKCH MWTD DVLD
CROD CROD
CPND_LANG ENG
RCO 0
HUNT
LHK 0
PLEV 02
PUID
DANI NO
AST
IAPG 0 *
AACS NO
ITNA NO
DGRP
MLWU LANG 0
MLNG ENG
DNDR 0
KEY 00 MCR 8889 0 MARP
       CPND
         CPND LANG ROMAN
           NAME Sigma 1140
           XPLN 11
           DISPLAY FMT FIRST, LAST*
     01 HOT U 788889 MARP 0
     02
     03
     04
     05
     06
     07
     08
     09
     10
     11
     12
     13
     14
     15
     16
     17 TRN
     18 AO6
    19 CFW 16
    20 RGA
     21 PRK
     22 RNP
     23 *
     24 PRS
     25 CHG
     26 CPN
     27
     28
     29
     30
     31
```

### 5.11. Save Configuration

Expand Tools Backup and Restore on the left navigation panel and select Call Server. Select Backup (not shown) and in the window below click Submit to save configuration changes as shown below. Backup process will take several minutes to complete.

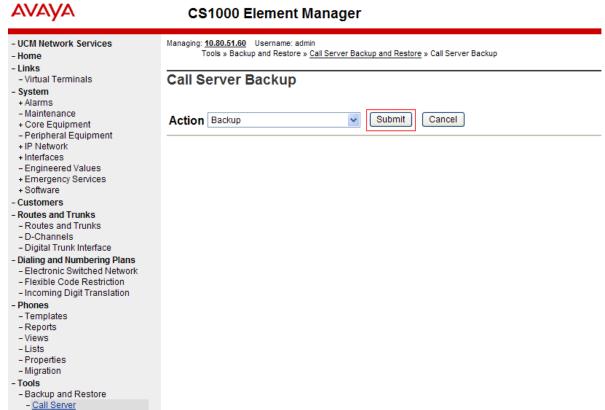

Backup process will take several minutes to complete. Scroll to the bottom of the page to verify the backup process completed successfully as shown below.

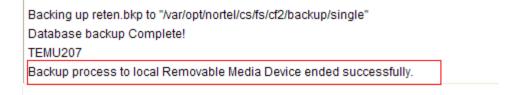

Configuration of Communication Server 1000E is complete.

- Personal Directories

# 6. Configure Avaya Aura® Session Manager

This section provides the procedures for configuring Session Manager to receive and route calls over the SIP trunk between Communication Server 1000E and Session Manager. These instructions assume other administration activities have already been completed such as defining the SIP entity for Session Manager, defining the network connection between System Manager and Session Manager, and adding SIP endpoints. The following administration activities will be described.

- Define SIP Domain
- Define Location for Avaya Communication Server 1000E
- Configure the Adaptation Module designed for Acme SBC
- Define SIP Entity corresponding to Avaya Communication Server 1000E and Acme SBC
- Define an Entity Link describing the SIP trunks between the Communication Server 1000E and Session Manager and also between the Acme SBC and Session Manager
- Define Routing Policies, which control call routing between the SIP Entities
- Define Dial Patterns, which govern to which SIP Entity a call is routed

Configuration is accomplished by accessing the browser-based GUI of System Manager, using the URL "http://<ip-address>/SMGR", where <ip-address> is the IP address of System Manager. Login with the appropriate credentials. Some administration screens have been abbreviated for clarity.

#### 6.1. **Define SIP domains**

Expand Elements -> Routing and select Domains from the left navigation menu, click New (not shown). Enter the following values and use default values for remaining fields.

- Name Enter the Domain Name specified for the SIP Gateway in Section 5.3. In the sample configuration, avaya.com was used
- **Type** Verify **sip** is selected
- Notes Add a brief description [Optional]

Click **Commit** to save. The screen below shows the SIP Domain defined for the sample configuration.

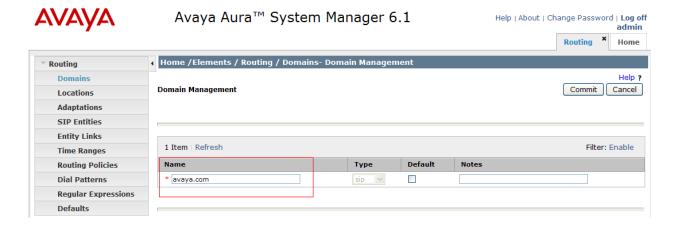

### 6.2. Define Location for Avaya Communication Server 1000E

- Name Enter a descriptive name for the location
- **Notes** Add a brief description [Optional]

In the Location Pattern section, click Add and enter the following values.

- **IP Address Pattern** Enter the logical pattern used to identify the location. For the sample configuration, **10.10.8.\*** was used
- Notes Add a brief description [Optional]

Click **Commit** to save. The screenshot below shows the Location defined for Communication Server 1000E in the sample configuration.

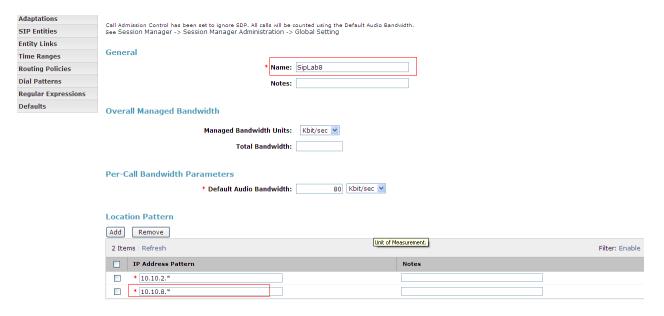

### 6.3. Configure Adaptation Module

Session Manager is installed with a module called DigitConversionAdapter, which can convert digit strings in various message headers as well as host names in the Request-URI (Uniform Resource Identifier). In this configuration the adaptation is used by the Acme SBC to ensure ingress messages have the hostname **avaya.com** when they are sent to the Session Manager and to the CS1K. To add an adaptation, select **Adaptations** on the left panel menu and then click on the **New** button (not shown).

Under General:

• Adaptation Name Enter an informative name

• Module Name <click to add module> from the drop down list and enter

DigitConversionAdapter

• **Module Parameter** Enter the modification parameters to be used. In this configuration the modification parameters used was **iodstd=avaya.com** 

**Notes: iodstd** (or **ingressOverrideDestinationDomain**) replaces the domain in a Request-URI and Notify/message-summary body with the given value for ingress only. The reason why this was added was that incoming calls to the enterprise had BTW/HIPCOM's domain name in the SIP messages. The domain on the enterprise is avaya.com so this Adaption Module changed incoming SIP messages destined for the enterprise to a recognised domain.

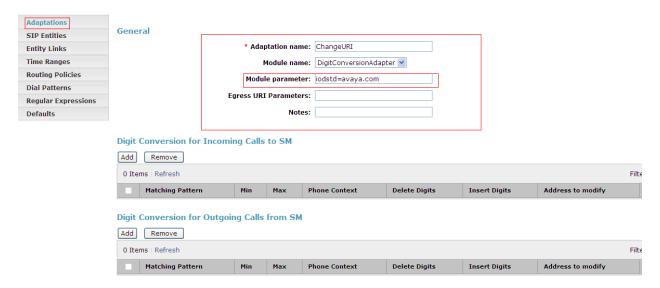

#### 6.4 Define SIP Entities

A SIP Entity must be added for Communication Server 1000E and also for the Acme SBC. Expand **Elements** → **Routing** and select **SIP Entities** from the left navigation menu. 2 new SIP Entities will need to be added as noted above. Click **New** (not shown). In the **General** section, enter the following values and use default values for remaining fields.

• Name Enter an identifier for the SIP Entity

• FQDN or IP Address Enter TLAN IP address of Communication Server 1000E Node

identified in Section 5.3. For the Acme SBC enter the private

interface IP address

• Type Select Other for the Communication Server 1000E and

gateway for the Acme SBC

• Notes Enter a brief description [Optional]

• Adaptation CS1000Adapter defined in Section 6.3

• Location Select the Location defined for Communication Server 1000E

in Section 6.2 and also apply this same location to the Acme

SBC

In the SIP Link Monitoring section.

• SIP Link Monitoring Select Use Session Manager Configuration

Click **Commit** to save the definition of the new SIP Entity. The following screenshot shows the SIP Entity defined for Communication Server 1000E in the sample configuration.

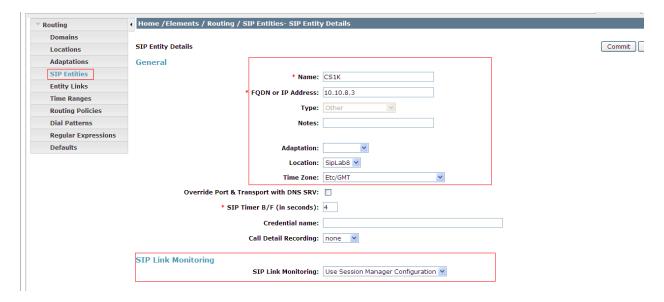

The following screenshot shows the SIP Entity defined for Acme SBC in the sample configuration, note the adaption created in **Section 6.3** is associated with this entity link.

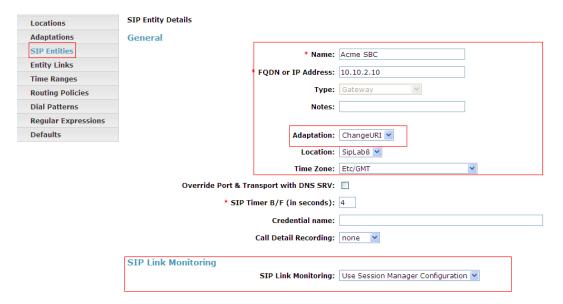

A SIP Entity link must also be defined for your Session Manager but that is not shown in this document.

### 6.5. **Define Entity links**

The SIP trunk between the Session Manager and the Communication Server 1000E is described by an Entity link. The same is needed between the Session Manager and Acme SBC. Expand **Elements** → **Routing** and select **Entity Links** from the left navigation menu. Click **New** (not shown). Enter the following values.

• Name Enter an identifier for the link to each telephony system

SIP Entity 1 Select SIP Entity defined for Session Manager

• SIP Entity 2 Select the SIP Entity defined for Avaya Communication Server 1000E/Acme SBC in Section 6.3 i.e. CS1K

• **Protocol** After selecting both SIP Entities, select **TCP** as the required protocol

• **Port** Verify **Port** for both SIP entities is the default listen port. For the sample

configuration, default listen port is 5060

• **Trusted** Enter a tick in the box

• **Notes** Enter a brief description [Optional]

Click **Commit** to save **Entity Link** definition. The following screen shows the entity link defined for the SIP trunk between Session Manager and Communication Server 1000E.

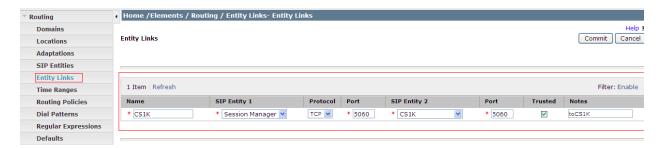

The following screen shows the entity link defined for the SIP trunk between Session Manager and Acme SBC.

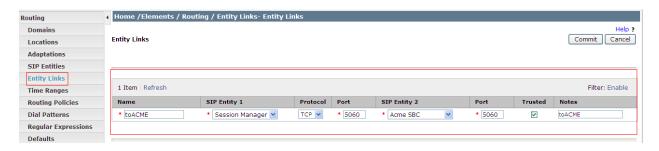

## 6.6. **Define Routing Policy**

Routing policies describe the conditions under which calls will be routed to CS1K from either SIP endpoint registered to Session Manager or from other telephony system. It also describers the routing polices for which calls will be routed to the Acme SBC and therefore to BTW/HIPCOM's SIP network. To add a routing policy, expand **Elements**  $\rightarrow$  **Routing** and select **Routing Policies.** Click **New** (not shown). In the **General** section, enter the following values.

• Name: Enter an identifier to define the routing policy

• **Disabled:** Leave unchecked

• **Notes:** Enter a brief description [Optional]

In the **SIP Entity as Destination** section, click **Select.** The **SIP Entity List** page opens (not shown). For routing policy to the Communication Server 1000E, select the SIP Entity associated with Communication Server 1000E defined in **Section 6.4** and click **Select.** The selected SIP Entity displays on the **Routing Policy Details** page. Use default values for remaining fields. Click **Commit** to save Routing Policy definition.

**Note**: The routing policy defined in this section is an example and was used in the sample configuration. Other routing policies may be appropriate for different customer networks.

The following screenshot shows the Routing Policy for CS1K:

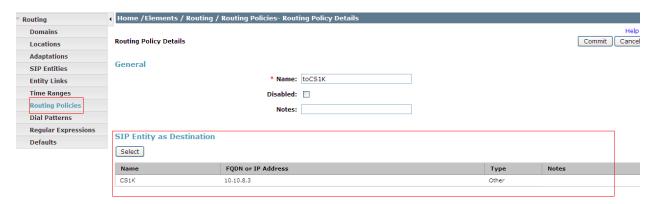

For routing policy to the Acme SBC – BTW/HIPCOM SIP trunk, select the SIP Entity associated with Acme SBC defined in **Section 6.4** and click **Select.** The selected SIP Entity displays on the **Routing Policy Details** page. Use default values for remaining fields. Click **Commit** to save Routing Policy definition. The following screenshot shows the Routing Policy for Acme SBC – BTW/HIPCOM SIP trunk.

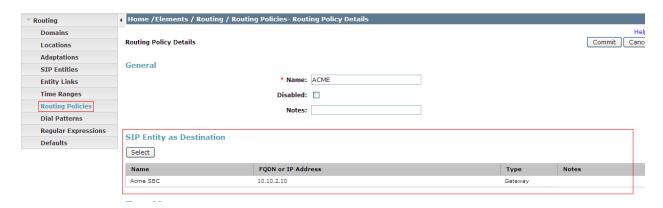

#### 6.7. **Define Dial Pattern**

Dial patterns are used to route calls to appropriate SIP Entities. In the sample configuration, since the DDI range given for the testing all numbers that start with 44203 will be routed to the Communication Server 1000E for terminating to test sets. Alternately calls that are originated on the Communication Server 1000E that start with digits 00353 will be routed to the Acme SBC and then on to BTW/HIPCOM's SIP network, there is a dialing pattern added for this as well. To define a dial pattern, expand Elements  $\rightarrow$  Routing and select Dial Patterns (not shown). Click New (not shown). In the General section, enter the following values and use default values for remaining fields.

• Pattern Enter dial pattern for calls to Avaya Communication Server 1000E

Min Enter the minimum number digits that must to be dialed
 Max Enter the maximum number digits that may be dialed

• SIP Domain Select the SIP Domain from drop-down menu or select All if Session

Manager should accept incoming calls from all SIP domains

• **Notes** Enter a brief description [Optional]

In the Originating Locations and Routing Policies section, click Add. The Originating Locations and Routing Policy List page opens (not shown).

• Originating Locations Select ALL

• **Routing Policies** Select the Routing Policy defined for Communication Server 1000E in **Section 6.6** 

Click **Select** to save these changes and return to **Dial Pattern Details** page. Click **Commit** to save. The following screen shows the Dial Pattern defined for sample configuration. The following screenshot shows the Routing Policy for Communication Server 1000E.

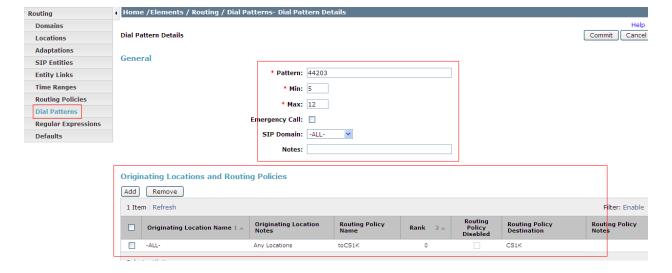

Repeat the above steps to add the dial Pattern to the Acme SBC, select the routing policy defined for the Acme SBC in **Section 6.5**. The following screenshot shows the Routing Policy for Acme SBC – BTW/HIPCOM's SIP network.

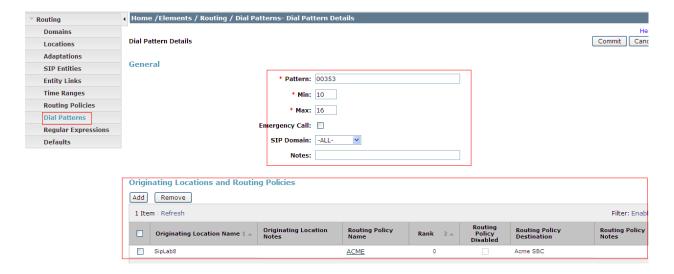

# 7. Configure Acme Packet 3800 Net-Net Session Director

This section describes the configuration of the Acme SBC. The Acme Packet Session Director was configured via the Acme Packet Command Line Interface (ACLI). This section assumes the reader is familiar with accessing and configuring the Acme Packet Session Director. This section does not cover the Acme Packet configuration in its entirety, only the fields directly related to the interoperability test will be covered. For completeness the running configuration used during the interoperability testing is displayed in **Appendix B.** 

## 7.1. Accessing Acme Packet 3800 Net-Net Session Director

Connect to the Acme Packet Session Director and login with the appropriate user password. At the prompt enter the **enable** command and then the superuser password. Once in superuser mode enter the command **configure terminal** to enter the configuration mode.

## 7.2. System Configuration

The system configuration defines system-wide parameters for the Acme Packet Session Director. All public ip addresses will be hidden and replaced by xx.xx.xx.xx.

Access the **system-config** element and set the following element parameters:

- **default-gateway** The IP address of the default gateway for acme packet session director. In this case, the default gateway is **10.10.2.1**
- source-routing should be set to enabled

```
system-config
       hostname
       description
       location
     < text removed for brevity >
       call-trace
                                    disabled
       internal-trace
                                    disabled
       log-filter
                                     all
                                     10.10.2.1
       default-gateway
                                     enabled
       restart
       exceptions
       telnet-timeout
                                     0
       console-timeout
                                    enabled enabled
       remote-control
       cli-audit-trail
                                    disabled
       link-redundancy-state
       source-routing
                                    enabled
       cli-more
                                    disabled
       terminal-height
     < text removed for brevity >
```

## 7.3. Physical Interfaces

During the compliance test, the Ethernet interface slot 0 / port 0 of the Acme Packet Session Director was connected to the outside, untrusted network. Ethernet slot 1 / port 0 was connected to the inside, enterprise network. A network interface was defined for each physical interface to assign it a routable IP address. Access the **phy-interface** element and set the following element parameters.

• name A descriptive string used to reference the Ethernet interface

• operation-type Set to Media to indicate both signalling and media packets are sent on

this interface

port The identifier of the specific Ethernet interface used
 slot The identifier of the specific Ethernet interface used

```
phy-interface
                                       SOP0
       name
        operation-type
                                       Media
       port
                                       0
       slot
                                       1
       virtual-mac
                                       00:08:25:a1:90:0E
       admin-state
                                       enabled
       auto-negotiation
                                      enabled
        duplex-mode
                                      FULL
        speed
                                      100
       last-modified-by
                                       admin@console
       last-modified-date
                                       2010-09-07 15:15:33
phy-interface
                                       SOP1
        operation-type
                                       Media
       port
        slot
       virtual-mac
                                       00:08:25:a1:8f:4E
        admin-state
                                       enabled
        auto-negotiation
                                       enabled
        duplex-mode
                                      FULL
        last-modified-by
                                       admin@console
        last-modified-date
                                       2010-09-07 15:15:49
```

#### 7.4 Network Interfaces

Access the **network-interface** element and set the following element parameters:

• name The name of the physical interface defined in Section 7.3

• **ip-address** The IPv4 address assigned to this interface

• sec-utility-addr The physical address of the secondary Acme Packet Session Director

in the high availability pair

netmask Subnet mask for the IP subnetgateway The subnet gateway address

• **hip-ip-list** The virtual IP address assigned to the Acme Packet Session Director

on this interface

• icmp-address The list of IP addresses which the Acme Packet Session Director will

answer ICMP requests on this interface

The settings for the outside, untrusted side network interface are shown below. The ip addresses have been replaced with xx.xx.xx for security purposes.

```
network-interface
                                       SOP0
        name
                                       Ω
        sub-port-id
       description
                                       OUTSIDE
       hostname
       ip-address
                                       xx.xx.xx
       pri-utility-addr
        sec-utility-addr
                                       255.255.255.128
       netmask
        gateway
                                       xx.xx.xx.xx
        sec-gateway
        gw-heartbeat
               state
                                               enabled
                                               10
               heartbeat
                                               3
                retry-count
                                               3
                retry-timeout
                                               30
               health-score
        dns-ip-primary
        dns-ip-backup1
       dns-ip-backup2
       dns-domain
       dns-timeout
                                       11
       hip-ip-list
                                       xx.xx.xx.xx
        ftp-address
        icmp-address
                                       xx.xx.xx
        snmp-address
        telnet-address
        last-modified-by
                                       admin@192.168.1.6
        last-modified-date
                                       2010-09-08 12:11:55
```

The settings for the inside, enterprise side network interface are shown below.

```
network-interface
                                      SOP1
       name
       sub-port-id
       description
                                      INSIDE
       hostname
       ip-address
                                      10.10.2.10
       pri-utility-addr
       sec-utility-addr
                                      255.255.255.0
       netmask
       gateway
                                      10.10.2.1
       sec-gateway
       gw-heartbeat
                                              enabled
               state
               heartbeat
                                              10
               retry-count
                                              3
               retry-timeout
               health-score
                                             30
       dns-ip-primary
       dns-ip-backup1
       dns-ip-backup2
       dns-domain
       dns-timeout
                                     10.10.2.10
       hip-ip-list
       ftp-address
                                     10.10.2.10
                                     10.10.2.10
       icmp-address
       snmp-address
       telnet-address
                                     10.10.2.10
       last-modified-by
                                      admin@192.168.1.6
       last-modified-date
                                      2010-09-08 14:18:22
```

#### 7.5. **Realm**

A realm represents a group of related Acme Packet Session Director components. Two realms were defined for the compliance test. The **outside** realm was defined for the external untrusted network and the **inside** realm was defined for the internal enterprise network. Access the **realm-config** element and set the following element parameters:

identifier A descriptive string used to reference the realm
 network interfaces The network interfaces located in this realm

| realm-config                 |                 |  |
|------------------------------|-----------------|--|
| identifier                   | OUTSIDE         |  |
| description                  | SIP_LAB_OUTSIDE |  |
| addr-prefix                  | 0.0.0.0         |  |
| network-interfaces           |                 |  |
|                              | SOPO:0          |  |
| mm-in-realm                  | enabled         |  |
| mm-in-network                | enabled         |  |
| mm-same-ip                   | enabled         |  |
| mm-in-system                 | enabled         |  |
| realm-config identifier      | INSIDE          |  |
| description                  | SIP LAB INSIDE  |  |
| addr-prefix                  | 0.0.0.0         |  |
| network-interfaces           |                 |  |
|                              | S0P1:0          |  |
| mm-in-realm                  | enabled         |  |
| mm-in-network                | enabled         |  |
| mm-same-ip                   | enabled         |  |
| mm-in-system                 | enabled         |  |
| < text removed for brevity > |                 |  |

## 7.6. SIP Configuration

The SIP configuration defines the global system-wide SIP parameters. Access the **sip-config** element and set the following element parameters:

• home-realm-id The name of the realm on the internal enterprise side of the Acme

**Packet Session Director** 

• **nat-mode** Set to **None** - no SIP NAT function is necessary. More information

on SIP NAT see reference [9-11]

registrar-domain
 registrar-host
 An asterisk \* is specified to allow any domain
 An asterisk \* is specified to allow any host

• registrar-port Port used for registration

```
sip-config
       state
                                       enabled
       operation-mode
                                       dialog
                                       enabled
       dialog-transparency
       home-realm-id
                                       INSIDE
       egress-realm-id
       nat-mode
                                       None
       registrar-domain
        registrar-host
                                       5060
        registrar-port
        register-service-route
                                       always
        init-timer
                                       500
       max-timer
                                       4000
< text removed for brevity >
```

#### 7.7. SIP Interface

The SIP interface defines the ip address and port upon which the Acme Packet Session Director receives and sends SIP messages. Two SIP interfaces were defined; one for each realm. Access the **sip-interface** element and set the following element parameters:

- **realm-id** The name of the realm to which this interface is assigned
- sip port
  - o address: The IP address assigned to this sip-interface
  - o **Port**: The port assigned to this sip-interface
  - o **transport-protocol**: The transport method used for this interface
  - allow-anonymous: Defines from whom SIP requests will be allowed. The value of agents-only means SIP requests will only be accepted on this interface from session agents defined in Section 7.8)
- **trans-expire:** The time to live in seconds for SIP transactions, this setting controls timers B, F, H and TEE specified in RFC 3261. A value of **0** indicates the timers in **sip-config (Section 7.6)** will be used
- **invite expire:** The time to live in seconds for SIP transactions that have received a provisional response. A value of **0** indicates the timers in **sip-config** will be used

The ip addresses have been replaced with xx.xx.xx for security purposes.

```
sip-interface
        state
                                        enabled
        realm-id
                                        OUTSIDE
        description
                                        SIP LAB outside
        sip-port
                address
                                                XX.XX.XX.XX
                                                5060
                port
                transport-protocol
                                                UDP
                tls-profile
                allow-anonymous
                                                all
                ims-aka-profile
        carriers
        trans-expire
        invite-expire
< text removed for brevity >
sip-interface
                                       enabled
        state
        realm-id
                                       INSIDE
        description
                                       Avaya SBC
        sip-port
                address
                                                10.10.2.10
                port
                                                5060
                transport-protocol
                                                TCP
                tls-profile
                allow-anonymous
                                                all
                ims-aka-profile
        carriers
                                        0
        trans-expire
        invite-expire
< text removed for brevity >
```

#### 7.8. Session Agent

A session agent defines the characteristics of a signalling peer to the Acme Packet Session Director such as Session Manager. Access the **session-agent** element and set the following element parameters:

• **hostname** Fully qualified domain name or IP address of the SIP peer

• **ip-address** IP address of the SIP peer

• **port** The port used by the peer for SIP traffic

• app-protocol Is set to SIP

• **transport-method** The transport method used for this session agent

realm-id The realm id where the peer resides
 description A descriptive name for the peer

• ping-method This setting enables SIP OPTIONS to be sent to the peer to verify

that the SIP connection is functional and sets the value that will be used In the SIP Max-Forward field. As an example an entry of **OPTIONS;hops=66** would generate OPTIONS messages with a

Max Forwards value of 66

• ping-interval Specifies the interval (in seconds) between each ping attempt

• out-manipulationid The name of the SIP header manipulation to apply to outbound SIP

packets

The settings for the session agent on the private enterprise side are shown below.

session-agent hostname 10.10.8.56 10.10.8.56 ip-address port 5060 state enabled app-protocol SIP app-type transport-method UDP+TCP realm-id INSIDE egress-realm-id description SM100 carriers < text removed for brevity > response-map ping-method OPTIONS; hops=0 ping-interval ping-send-mode keep-alive < text removed for brevity > in-manipulationid SIPNAT out-manipulationid manipulation-string

The settings for the session agent relating to BTW/HIPCOM's SBC are shown below. The ip addresses have been replaced with xx.xx.xx for security purposes.

session-agent hostname xx.xx.xx.xx ip-address XX.XX.XX port 5060 enabled state app-protocol SIP app-type transport-method realm-id OUTSIDE egress-realm-id description HTPCOM carriers < text removed for brevity > response-map OPTIONS; hops=66 ping-method ping-interval ping-send-mode keep-alive < text removed for brevity > in-manipulationid out-manipulationid HIPCOM manipulation-string < text removed for brevity >

## 7.9. SIP Manipulation

#### 7.9.1. **SIP NAT**

SIP manipulations are rules used to modify the SIP messages. During the compliance testing sip manipulation was added for NAT; this sip manipulation rule was assigned to the **INSIDE realm** session agent in **Section 7.8** in the **out-manipulationid** field. Access the **sip-manipulation** element and set the following element parameters:

- name A descriptive string used to reference the sip manipulation
- header-rule
  - o name The name of this individual header rule
  - o header-name: The SIP header to be modified
  - o action: The action to be performed on the header
  - o **comparison-type** The type of comparison performed when determining a match
  - o msg-type The type of message to which this rule applies
  - o element-rule
    - name The name of this individual element rule
    - type Defines the particular element in the header to be modified
    - action The action to be performed on the element
    - match-val-type The type of value to be matched. If the default value of any is used then the sip message is compared with the match value field.

- comparison-type The type of comparison performed when determining a match
- **match-value** The value to be matched
- **new-value** The new value to be used

In the example below the sip manipulation SIPNAT is shown, the first header rule called ModFrom specifies the from header in sip request messages will be manipulated based on the element rule defined. The element rule called ModFromHost specifies that the host part of the URI in the from header should be replaced with the Value \$LOCAL\_IP\$. The value LOCAL\_IP is the IP address of the SIP interface that message is being sent from. The second header rule called ModTo specifies the to header in sip request messages will be manipulated based on the element rule defined. The element rule called ModToHost specifies that the host part of the URI in the to header should be replaced with the value \$REMOTE\_IP\$. The value REMOTE\_IP is the IP address of the SIP interface that message is being sent to.

```
sip-manipulation
       name
                                        STPNAT
        description
       header-rule
                                                ModFrom
                header-name
                                                From
                                                manipulate
                action
                comparison-type
                                                case-sensitive
                match-value
                msg-type
                                                any
                new-value
                met.hods
                element-rule
                        name
                                                         ModFromHost
                        parameter-name
                                                         uri-host
                        type
                        action
                                                         replace
                        match-val-type
                                                         anv
                        comparison-type
                                                         case-sensitive
                        match-value
                                                         $LOCAL IP
                        new-value
        header-rule
                                                ModTo
                header-name
                                                manipulate
                action
                comparison-type
                                                case-sensitive
                match-value
                msg-type
                                                any
                new-value
                met.hods
                element-rule
                                                         ModToHost.
                        name
                        parameter-name
                                                         uri-host
                        type
                        action
                                                         replace
                        match-val-type
                         comparison-type
                                                         case-sensitive
                        match-value
                                                         $REMOTE IP
                        new-value
```

The following header rules were also added to the SIP NAT manipulation. This header rule is used so that the UPDATE method is removed from the Allow header field for all SIP messages that are sent to the CS1K. This HMR was needed so that blind transfer call scenarios worked for calls that involved 2 PSTN endpoints. With the UPDATE method not allowed the CS1K uses the re-INVITE method instead to complete the blind transfer.

```
header-rule
                                        storeAllowHdr
        header-name
                                       Allow
        action
                                       store
                                       pattern-rule
        comparison-type
        msg-type
        methods
                                        ^(.*)(,UPDATE)(.*)$
        match-value
        new-value
header-rule
        name
                                       stripUpdateHdr
        header-name
                                       Allow
        action
                                       manipulate
                                       pattern-rule
        comparison-type
        msg-type
        methods
        match-value
        new-value
        element-rule
                                       stripUpdateElem
                name
                parameter-name
                                       stripUpdateElem
                                       header-value
                type
                action
                                       replace
                match-val-type
                                       any
                comparison-type
                                       boolean
                match-value
                                        $storeAllowHdr
                                        $storeAllowHdr.$1+$storeAllowHdr.$3
                new-value
```

### 7.9.2. BT Wholesale/HIPCOM Specific Header Manipulations

During the compliance testing sip manipulations were also added for the From, To, P-Asserted-Identity and History headers in order to replace avaya.com that is set on the enterprise to BTW/HIPCOM's domain name uk.ic.static.hipcom.co.uk. This sip manipulation rule was assigned to the OUTSIDE realm session agent in Section 7.8 in the out-manipulationid field. Access the sip-manipulation element and set the following element parameters:

- **name**: A descriptive string used to reference the sip manipulation.
- header-rule
  - o **name**: The name of this individual header rule
  - o header-name: The SIP header to be modified
  - o action: The action to be performed on the header
  - o **comparison-type**: The type of comparison performed when determining a match
  - o msg-type: The type of message to which this rule applies
  - o element-rule:
    - **name:** The name of this individual element rule
    - type: Defines the particular element in the header to be modified
    - action: The action to be performed on the element
    - match-val-type: The type of value to be matched. If the default value of any is used then the sip message is compared with the match value field.

- comparison-type: The type of comparison performed when determining a match
- match-value: The value to be matched
- **new-value**: The new value to be used

In the example below the sip manipulation HIPCOM is shown, the first header rule called ModFrom specifies the from header in sip request messages will be manipulated based on the element rule defined. The element rule called ModFromHost specifies that the host part of the URI in the from header should be replaced with the value uk.ic.static.hipcom.co.uk. The value uk.ic.static.hipcom.co.uk is the domain name used by BTW/HIPCOM. The second header rule called ModTo specifies the to header in sip request messages will be manipulated based on the element rule defined. The element rule called ModToHost specifies that the host part of the URI in the to header should be replaced with the value uk.ic.static.hipcom.co.uk. The value uk.ic.static.hipcom.co.uk is the domain name used by BTW/HIPCOM. Also shown below are the rules put in place for the P-Asserted-Identity and History header fields, these headers were also changed to use value uk.ic.static.hipcom.co.uk.

**Notes:** Please note the domain name used by BTW/HIPCOM will change depending on access method, please consult BTW/HIPCOM to confirm what this will be.

```
sip-manipulation
                                        HIPCOM
        name
        description
        header-rule
                name
                                                ModFrom
                header-name
                                                From
                                                manipulate
                action
                comparison-type
                                                case-sensitive
                match-value
                msg-type
                                                any
                new-value
                methods
                element-rule
                                                         ModFromHost
                        parameter-name
                                                         uri-host
                        type
                        action
                                                         replace
                        match-val-type
                                                         any
                        comparison-type
                                                         case-sensitive
                        match-value
                        new-value
                                                         uk.ic.static.hipcom.co.uk
        header-rule
                                                ModTo
                name
                header-name
                                                To
                                                manipulate
                action
                comparison-type
                                                case-sensitive
                match-value
                msg-type
                                                anv
                new-value
                methods
                element-rule
                                                         ModToHost
                        parameter-name
                                                         uri-host
                        type
                        action
                                                         replace
```

```
match-val-type
                                                any
                comparison-type
                                                case-sensitive
                match-value
                new-value
                                                uk.ic.static.hipcom.co.uk
header-rule
                                        PAI
        name
        header-name
                                        P-Asserted-Identity
                                       manipulate
        action
        comparison-type
                                        case-sensitive
        match-value
        msg-type
                                        any
        new-value
        methods
        element-rule
                                                PAI
                name
                parameter-name
                type
                                                uri-host
                action
                                                replace
                match-val-type
                                                any
                                                case-sensitive
                comparison-type
                match-value
                new-value
                                                uk.ic.static.hipcom.co.uk
header-rule
                                        HISTORY
        header-name
                                        History-Info
        action
                                       manipulate
        comparison-type
                                        case-sensitive
        match-value
        msg-type
                                        any
        new-value
        methods
        element-rule
                                                HISTORY
                parameter-name
                                                header-value
                type
                                                find-replace-all
                action
                match-val-type
                                                any
                comparison-type
                                                case-sensitive
                match-value
                                                avaya.com
                new-value
                                                uk.ic.static.hipcom.co.uk
```

## 7.11. Steering pools

Define the range of ports to be used for the RTP voice stream. Two steering pools are defined; one for each realm. Access the **steering-pool** element and set the following element parameters:

- ip-address: The address of the interface on the Acme Packet Session Director
- **start-port:** The number of the port that begins the range
- end-port: The number of the port that ends the range
- realm-id: The realm to which this steering pool is assigned

```
steering-pool
       ip-address
                                       10.10.2.10
                                       2048
       start-port
       end-port
                                       3329
       realm-id
                                       INSIDE
       network-interface
       last-modified-by
                                       admin@console
       last-modified-date
                                       2011-05-26 07:16:43
steering-pool
       ip-address
                                       xx.xx.xx
                                      10000
       start-port
       end-port
                                       20000
       realm-id
                                       OUTSIDE
       network-interface
       last-modified-by
                                       admin@console
       last-modified-date
                                       2011-05-26 07:17:24
```

## 7.12. Local Policy

Local policy controls the routing of SIP calls from one realm to another. Access the **local-policy** element and set the following element parameters:

- **from-address** The originating IP address to which this policy applies. An asterisk \* indicates any IP address
- **to-address** The destination IP address to which this policy applies. An asterisk \* indicates any IP address
- **source-realm** The realm from which traffic is received
- policy-attribute
  - o **next-hop** The session agent or session agent group where the message should be sent when the policy rules match
  - o realm The egress realm associated with the next-hop

The settings for the first local-policy are shown below. The first policy indicates that messages originating from the **OUTSIDE** realm are to be sent to the **INSIDE** realm and sent to the Session Manager SM100 ip address 10.10.8.56.

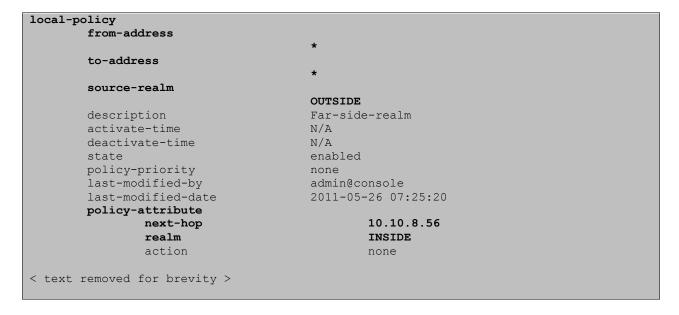

The settings for the second **local-policy** are shown below. This policy indicates that messages originating from the **INSIDE** realm are to be sent to the **OUTSIDE** realm using IP address of BTW/HIPCOM's SBC.

```
local-policy
        from-address
        to-address
       source-realm
                                       INSIDE
       description
       activate-time
                                      N/A
       deactivate-time
                                      N/A
                                      enabled
       policy-priority
                                      none
       last-modified-by
                                      admin@console
       last-modified-date
                                      2011-05-26 07:24:29
       policy-attribute
               next-hop
                                              xx.xx.xx
               realm
                                               OUTSIDE
               action
                                               none
< text removed for brevity >
```

#### 7.13. Media Profile

The Media Profile that was added for this testing was needed for some MobileX call scenarios e.g. when a call is handed off to the mobile device from the station handset on the CS1K. For this particular call scenario when the call is handed off to the mobile device the INVITE sent to the mobile did not contain any SDP information. The media profile rule was setup so that if any INVITE received without any SDP information the following would be added:

- name set to PCMA this needs to be a relevant MIME type in the SDP
- media-type set to audio
- payload-type set to 8 (for PCMA)
- transport set to RTP/AVP

| media-profile           |          |
|-------------------------|----------|
| name                    | PCMA     |
| subname                 |          |
| media-type              | audio    |
| payload-type            | 8        |
| transport               | RTP/AVP  |
| req-bandwidth           | 0        |
| frames-per-packet       | 0        |
| parameters              |          |
| average-rate-limit      | 0        |
| sdp-rate-limit-headroom | 0        |
| sdp-bandwidth           | disabled |
| police-rate             | 0        |

This media profile is then associated to the outside interface:

- add-sdp-invite The rule that the media profile applies to invite
- **add-sdp-profiles** The media profile that was created, in this case PCMA. This will apply to an outgoing INVITE that has no SDP

```
sip-interface
       state
                                       enabled
       realm-id
                                       OUTSIDE
       description
                                       SIP LAB outside
        sip-port
               address
                                               86.47.122.52
                port
                                               5060
                transport-protocol
                                               UDP
                tls-profile
                allow-anonymous
                                               all
                ims-aka-profile
< text removed for brevity >
        add-sdp-invite
                                       invite
        add-sdp-profiles
                                       PCMA
        last-modified-by
                                       admin@10.10.2.110
                                       2011-06-20 03:22:30
        last-modified-date
```

## 8. BT Wholesale/HIPCOM Service Provider Configuration

The configuration of BTW/HIPCOM's equipment used to support the SIP trunk service is outside of the scope for these application notes and will not be covered. To obtain further information on BTW/HIPCOM's equipment and system configuration please contact an authorised BTW/HIPCOM representative.

#### 9. Verification

## 9.1. Verify Avaya Communication Server 1000E Operational Status

Expand **System** on the left navigation panel and select **Maintenance**. Select **LD 96 - D-Channel** from the **Select by Overlay** table and the **D-Channel Diagnostics** function from the **Select Group** table as shown below.

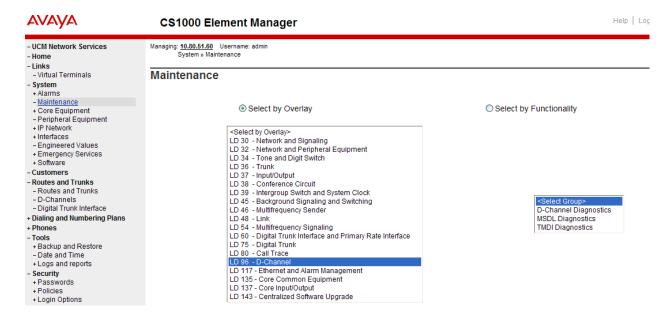

Select **Status for D-Channel (STAT DCH)** command and click **Submit** to verify status of virtual D-Channel as shown below. Verify the status of the following fields:

- Appl Status Verify status is OPER
- Link\_Status
   Verify status is EST ACTV

#### **D-Channel Diagnostics** Status for D-Channel (STAT DCH) Submit Disable Automatic Recovery (DIS AUTO) ALL Submit Enable Automatic Recovery (ENL AUTO) v FDL Submit Test Interrupt Generation (TEST 100) Submit Establish D-Channel (EST DCH) Submit DCH DES APPL\_STATUS LINK\_STATUS AUTO\_RECV PDCH BDCH O 010 Vtrk OPER EST ACTV STAT DCH 010 Command executed successfully.

## 9.2. Verify Avaya Aura® Session Manager Operational Status

#### 9.2.1. Verify Avaya Aura® Session Manager is Operational

Navigate to **Elements** → **Session Manager** → **Dashboard** (not shown) to verify the overall system status for Session Manager. Specifically, verify the status of the following fields as shown below in the screenshot.

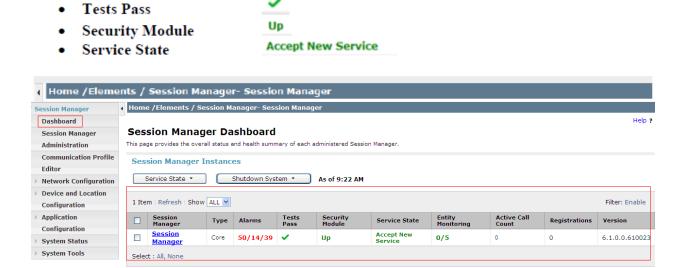

Navigate to Elements → Session Manager → System Status → Security Module Status (not shown) to view more detailed status information on the status of Security Module for the specific Session Manager. Verify the Status column displays Up as shown below.

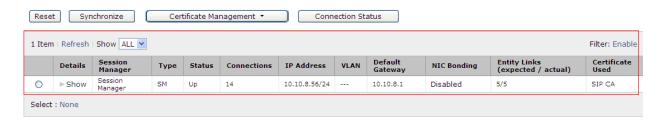

#### 9.2.2. Verify SIP Entity Link Status

Navigate to Elements → Session Manager → System Status → SIP Entity Monitoring (not shown) to view more detailed status information for one of the SIP Entity Links. Select the SIP Entity for Communication Server 1000E from the All Monitored SIP Entities table (not shown) to open the SIP Entity, Entity Link Connection Status page. In the All Entity Links to SIP Entity: CS1000 Rel7.5 table, verify the Conn. Status for the link is Up as shown below.

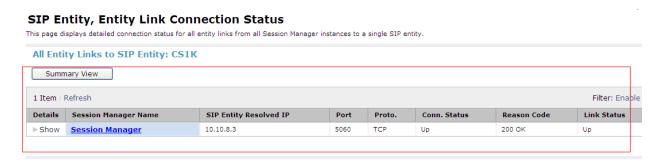

Verify the SIP link is **Up** between the Session Manager and the Acme SBC by going through the same process as outlined above but selecting the SIP Entity for the Acme SBC in the **All Monitored SIP Entities** table.

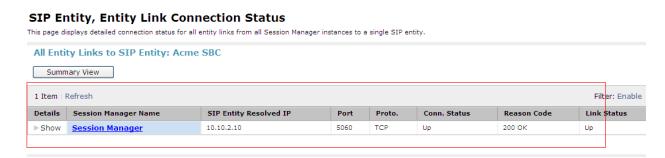

### 10. Conclusion

These Application Notes describe the configuration necessary to connect the Avaya Communication Server 1000E, Avaya Aura® Session Manager and Acme Packet 3800 Net-Net Session Director to BTW/HIPCOM's SIP Service

#### 11. Additional References

This section references the documentation relevant to these Application Notes. Additional Avaya product documentation is available at <a href="http://support.avaya.com">http://support.avaya.com</a>.

- [1] Avaya Aura® Session Manager Overview, Doc ID 03-603323, available at http://support.avaya.com.
- [2] Installing and Configuring Avaya Aura® Session Manager, available at http://support.avaya.com.
- [3] Avaya Aura® Session Manager Case Studies, available at http://support.avaya.com
- [4] Maintaining and Troubleshooting Avaya Aura® Session Manager, Doc ID 03-603325, available at http://support.avaya.com.
- [5] Administering Avaya Aura® Session Manager, Doc ID 03-603324, available at http://support.avaya.com
- [6] IP Peer Networking Installation and Commissioning, Release 7.5, Document Number NN43001-313, available at http://support.avaya.com
- [7] Unified Communications Management Common Services Fundamentals, Avaya Communication Server 1000E Release 7.5, Document Number NN43001-116, available at http://support.avaya.com
- [8] Network Routing Service Fundamentals, Release 7.5, Document Number NN43001-130, Issue 03.02, available at http://support.avaya.com
- [9] Co-resident Call Server and Signaling Server Fundamentals, Avaya Communication Server 1000E Release 7.5, Document Number NN43001-509, available at http://support.avaya.com
- [10] Signaling Server and IP Line Fundamentals, Avaya Communication Server 1000E Release 7.5, Document Number NN43001-125, available at http://support.avaya.com

Product documentation for the Session Director can be obtained from Acme Packet's support web site <a href="https://support.acmepacket.com">https://support.acmepacket.com</a>. (login required)

- [11] Net-Net Session Director Installation Guide, Acme Packet Documentation Set.
- [12] Net-Net 4000 ACLI Configuration Guide, Release Version S-C6.1.0, Acme Packet Documentation Set.
- [13] Net-Net 4000 ACLI Reference Guide, Release Version S-C6.1.0, Acme Packet Documentation Set

# Appendix A Avaya Communication Server 1000E Software

```
Communication Server 1000E call server patches and plug ins
08/04/11 10:25:28
TID: 008808096
VERSION 4021
System type is - Communication Server 1000E/CP PM
CP PM - Pentium M 1.4 GHz
IPMGs Registered:
IPMGs Unregistered:
                               Ω
IPMGs Configured/unregistered: 0
RELEASE 7
ISSUE 50 Q +
IDLE SET DISPLAY Avaya 7.5
DepList 1: core Issue: 02 (created: 2010-11-30 15:12:45 (est))
MDP>LAST SUCCESSFUL MDP REFRESH :2010-12-06 15:33:54 (Local Time)
MDP>USING DEPLIST ZIP FILE DOWNLOADED :2010-12-01 08:31:36(est)
SYSTEM HAS NO USER SELECTED PEPS IN-SERVICE
LOADWARE VERSION: PSWV 100
INSTALLED LOADWARE PEPS : 0
ENABLED PLUGINS : 0
```

```
Communication Server 1000E call server deplists
VERSION 4121
RELEASE 7
ISSUE 50 0 +
DepList 1: core Issue: 01 (created: 2011-05-24 10:13:35 (est)) ALTERED
IN-SERVICE PEPS
                                     PATCH REF # NAME DATE FILENAME
ISS1:10F1 p30731 1 16/06/2011 p30731 1.cpl
ISS1:10F1 p30627 1 16/06/2011 p30627 1.cpl
PAT# CR #
                                                                                                                                                     SPECINS
012 wi00843623
                                    ISSI:10F1 p30627 1 16/06/2011 p30731 1.cpl
ISSI:10F1 p30627 1 16/06/2011 p30627 1.cpl
ISSI:10F1 p30707_1 16/06/2011 p30707_1.cpl
ISSI:10F1 p30641 1 16/06/2011 p30707_1.cpl
ISSI:10F1 p30641 1 16/06/2011 p30641 1.cpl
ISSI:10F1 p30698 1 16/06/2011 p30698 1.cpl
ISSI:10F1 p30766 1 16/06/2011 p30573 1.cpl
ISSI:10F1 p30766 1 16/06/2011 p30709 1.cpl
ISSI:10F1 p30709 1 16/06/2011 p30709 1.cpl
ISSI:10F1 p30784_1 16/06/2011 p30784_1.cpl
ISSI:10F1 p30787 1 16/06/2011 p30787 1.cpl
ISSI:10F1 p30625 1 16/06/2011 p30787 1.cpl
ISSI:10F1 p30443 1 16/06/2011 p30443 1.cpl
ISSI:10F1 p30902_1 16/06/2011 p30942 1.cpl
ISSI:10F1 p30990_1 16/06/2011 p30990_1.cpl
ISSI:10F1 p30942 1 16/06/2011 p30990_1.cpl
ISSI:10F1 p30942 1 16/06/2011 p30942 1.cpl
ISSI:10F1 p30942 1 16/06/2011 p30942 1.cpl
ISSI:10F1 p30942 1 16/06/2011 p30942 1.cpl
                                                                                                                                                    YES
013 WI00843571
014 wi00871739
015 wi00852365
016 wi00852389
                                                                                                                                                    NO
017 wi00839134
                                                                                                                                                    YES
018 wi00856702
019 wi00857566
                                                                                                                                                    NO
020 wi00850521
021 wi00860722
022 wi00863876
                                                                                                                                                    NO
023 WI00853473
024 wi00854130
                                                                                                                                                    NO
025 wi00875425
026 wi00853658
                                                                                                                                                    NO
027 wi00875701
028 wi00853031

    ISS1:10F1
    p30531 1 16/06/2011 p30531 1.cpl

    ISS1:10F1
    p30534 1 16/06/2011 p30534 1.cpl

    ISS1:10F1
    p30768 1 16/06/2011 p30768 1.cpl

                                                                                                                                                    NO
029 wi00877367
                                                                                                                                                     NO
030 wi00871969
                                                                                                                                                    NO
                                       ISS1:10F1
031 wi00886321
                                                                      p31009_1 16/06/2011 p31009_1.cpl
                                                                                                                                                    NO
                                         ISS1:10F1
ISS1:10F1
                                                                      p30481_1 16/06/2011 p30481_1.cpl
p30450 1 16/06/2011 p30450 1.cpl
032 WI00836334
                                                                                                                                                    NO
033 wi00836182
                                                                                                                                                     NO
                                                                       p30819 1 16/06/2011 p30819 1.cpl
                                       ISS1:10F1
034 wi00858335
035 wi00860279 ISS1:10F1 p30789 1 16/06/2011 p30789 1.cpl
036 wi00866570 ISS1:10F1 p30477_1 16/06/2011 p30477_1.cpl
```

```
037 wi00854415 ISS1:10F1 p30593_1 16/06/2011 p30593_1.cpl NO
038 WI00836292 ISS1:10F1 p30554_1 16/06/2011 p30554_1.cpl NO
039 WI00839794 ISS1:10F1 p28647_1 16/06/2011 p28647_1.cpl NO
040 wi00824257 ISS1:10F1 p30447_1 16/06/2011 p30447_1.cpl NO
041 wi00827950 ISS2:10F1 p30471_2 16/06/2011 p30471_2.cpl NO
042 wi00879814 ISS1:10F1 p30970_1 16/06/2011 p30970_1.cpl NO
043 WI00854150 ISS1:10F1 p30468_1 16/06/2011 p30970_1.cpl NO
044 wi00873382 ISS1:10F1 p30468_1 16/06/2011 p30832_1.cpl NO
045 wi00853178 ISS1:10F1 p30832_1 16/06/2011 p30832_1.cpl NO
046 wi00869695 ISS1:10F1 p30719_1 16/06/2011 p30719_1.cpl NO
047 wi00834382 ISS1:10F1 p30654_1 16/06/2011 p30654_1.cpl NO
048 wi00836472 ISS1:10F1 p30548_1 16/06/2011 p30548_1.cpl NO
049 wi00854409 ISS1:10F1 p30479_1 16/06/2011 p30626_1.cpl NO
050 WI00728461 ISS1:10F1 p30479_1 16/06/2011 p30479_1.cpl NO
050 WI00728461 ISS1:10F1 p30479_1 16/06/2011 p30479_1.cpl NO
050 WI00728461 ISS1:10F1 p30479_1 16/06/2011 p30479_1.cpl NO
050 WI00728461 ISS1:10F1 p30479_1 16/06/2011 p30479_1.cpl NO
050 WI00728461 ISS1:10F1 p30479_1 16/06/2011 p30346_1.cpl NO
050 WI00728461 ISS1:10F1 p30479_1 16/06/2011 p30479_1.cpl NO
050 WI00728461 ISS1:10F1 p30479_1 16/06/2011 p30479_1.cpl NO
050 WI00728461 ISS1:10F1 p30479_1 16/06/2011 p30479_1.cpl NO
050 WI00728461 ISS1:10F1 p30479_1 16/06/2011 p30479_1.cpl NO
050 WI00728461 ISS1:10F1 p30479_1 16/06/2011 p30479_1.cpl NO
050 WI00728461 ISS1:10F1 p30479_1 16/06/2011 p30479_1.cpl NO
```

#### Communication Server 1000E signaling server service updates

```
Product Release: 7.50.17.00
In system patches: 0
In System service updates: 8

PATCH# IN SERVICE DATE SPECINS REMOVABLE NAME

0 Yes 07/02/11 NO YES cs1000-baseWeb-7.50.17.01-1.i386.000
1 Yes 07/02/11 NO YES cs1000-sps-7.50.17.01-01.i386.000
2 Yes 07/02/11 NO YES cs1000-sps-7.50.17-01.i386.000
3 Yes 07/02/11 NO YES cs1000-shared-pbx-7.50.17-01.i386.000
4 Yes 07/02/11 NO YES cs1000-bcc-7.50.17.03-00.i386.000
5 Yes 07/02/11 NO YES cs1000-bcc-7.50.17.03-00.i386.000
6 Yes 07/02/11 NO YES cs1000-Jboss-Quantum-7.50.17.01-1.i386.000
6 Yes 07/02/11 NO YES cs1000-vtrk-7.50.17-11.i386.000
7 Yes 07/02/11 NO YES cs1000-dmWeb-7.50.17.04-00.i386.001
There is no SP in loaded status.
The last applied SP: Service Pack Linux 7.50 17 20110118.ntl, It is a STANDARD SP.
Has been applied by user nortel on Mon Feb 7 14:59:01 2011
```

## Communication Server 1000E system software

```
Product Release: 7.50.17.00
Base Applications
                             7.50.17
                                         [patched]
  NTAFS
                             7.50.17
                             7.50.17
  cs1000-Auth
                             7.50.17
  Jboss-Quantum
                             7.50.17
                                         [patched]
  lhmonitor
                            7.50.17
  baseAppUtils
                             7.50.17
  dfoTools
                             7.50.17
                            7.50.17
  nnnm
  cppmUtil
                            7.50.17
                            7.50.17
  oam-logging
  dmWeb
                             n/a
                                         [patched]
  baseWeb
                                         [patched]
                             n/a
                            7.50.17
  ipsec
  Snmp-Daemon-TrapLib
                             7.50.17
                             7.50.17
  TSECSH
  patchWeb
  EmCentralLogic
                             7.50.17
Application configuration: CS+SS+EM
Packages: CS+SS+EM
                       7.50.17-00
Configuration version:
                             7.50.17
  CS
  dbcom
                              7.50.17
                                         [patched]
  cslogin
                             7.50.17
  sigServerShare
                             7.50.17
                                         [patched]
                              7.50.17
                             7.50.17
  tps
```

| vtrk                     | 7.50.17 | [patched] |
|--------------------------|---------|-----------|
| pd                       | 7.50.17 |           |
| sps                      | 7.50.17 | [patched] |
| ncs                      | 7.50.17 |           |
| gk                       | 7.50.17 |           |
| EmConfig                 | 7.50.17 |           |
| emWeb_6-0                | 7.50.17 | [patched] |
| emWebLocal 6-0           | 7.50.17 |           |
| csmWeb                   | 7.50.17 |           |
| bcc                      | 7.50.17 | [patched] |
| ftrpkg                   | 7.50.17 |           |
| cs1000WebService 6-0     | 7.50.17 |           |
| managedElementWebService | 7.50.17 |           |
| mscAnnc                  | 7.50.17 |           |
| mscAttn                  | 7.50.17 |           |
| mscConf                  | 7.50.17 |           |
| mscMusc                  | 7.50.17 |           |
| mscTone                  | 7.50.17 |           |

# Appendix B Acme Packet Session Director Configuration File

Included below is the Acme Packet Session Director configuration file used during the compliance testing. The contents of the configuration can be shown by using the **show running-config** command.

```
acmesystem# sh running
host-routes
       dest-network
                                   XX.XX.XX.XX
       netmask
                                    255.255.255.0
       gateway
                                     XX.XX.XX.XX
       description
                                    route-to-HIPCOM
       last-modified-by
                                    admin@console
       last-modified-date
                                    2011-05-26 07:47:37
host-routes
       dest-network
                                    10.10.8.0
       netmask
                                      255.255.255.0
                                     10.10.2.1
       gateway
       description
       last-modified-by
                                    admin@console
       last-modified-date
                                     2011-05-26 10:09:04
local-policy
       from-address
       to-address
       source-realm
                                      OUTSIDE
       description
                                      Far-side-realm
       activate-time
                                     N/A
       deactivate-time
                                    N/A
                                    enabled
       state
       policy-priority
       last-modified-by
                                   admin@console
2011-05-26 07:25:20
       last-modified-date
       policy-attribute
                                              10.10.8.56
              next-hop
                                             INSIDE
               realm
               action
                                             none
               terminate-recursion
                                             disabled
               carrier
                                             0000
               start-time
                                              2400
               end-time
               days-of-week
                                             U-S
               cost
               app-protocol
                                              enabled
               state
               methods
               media-profiles
local-policy
       from-address
       to-address
```

```
source-realm
                                      INSIDE
        description
        activate-time
                                      N/A
        deactivate-time
                                     N/A
                                     enabled
        state
       policy-priority
                                     none
                                     admin@console
        last-modified-by
        last-modified-date
                                     2011-05-26 07:24:29
       policy-attribute
               next-hop
                                              XX.XX.XX
               realm
                                              OUTSIDE
               action
                                              none
               terminate-recursion
                                              disabled
               carrier
               start-time
                                              0000
               end-time
                                              2400
               days-of-week
                                              U-S
                                              0
               cost
               app-protocol
               state
                                             enabled
               methods
               media-profiles
media-profile
       name
                                      PCMA
       subname
       media-type
                                      audio
       payload-type
                                      8
                                      RTP/AVP
        transport
       req-bandwidth
       frames-per-packet
       parameters
                                      0
       average-rate-limit
        sdp-rate-limit-headroom
                                      disabled
        sdp-bandwidth
       police-rate
                                     admin@10.10.2.110
       last-modified-by
       last-modified-date
                                      2011-06-20 03:21:49
media-manager
       state
                                      enabled
       latching
                                     enabled
        flow-time-limit
                                     86400
        initial-quard-timer
                                      300
        subsq-guard-timer
                                      300
        tcp-flow-time-limit
                                     86400
                                    300
        tcp-initial-guard-timer
        tcp-subsq-guard-timer
                                     300
        tcp-number-of-ports-per-flow 2
       hnt-rtcp
                                      disabled
        algd-log-level
                                      NOTICE
       mbcd-log-level
                                      NOTICE
        options
                                      unique-sdp-id
        red-flow-port
                                      1985
        red-mgcp-port
                                      1986
        red-max-trans
                                      10000
        red-sync-start-time
                                      5000
```

```
red-sync-comp-time
                                       1000
        media-policing
                                       enabled
        max-signaling-bandwidth
                                       10000000
        max-untrusted-signaling
                                       100
        min-untrusted-signaling
                                       30
        app-signaling-bandwidth
                                       0
        tolerance-window
                                       30
        rtcp-rate-limit
                                       Ω
        min-media-allocation
                                       2000
        min-trusted-allocation
                                       4000
        deny-allocation
                                       64000
        anonymous-sdp
                                     disabled
        arp-msg-bandwidth
                                      32000
        fragment-msg-bandwidth
        rfc2833-timestamp
                                      disabled
        default-2833-duration
                                      100
        rfc2833-end-pkts-only-for-non-sig enabled
        translate-non-rfc2833-event disabled
        dnsalg-server-failover
                                     disabled
        last-modified-by
                                     admin@10.10.2.110
        last-modified-date
                                      2011-06-17 07:45:01
network-interface
                                       SOP1
        name
        sub-port-id
        description
                                      INSIDE
        hostname
        ip-address
                                       10.10.2.10
        pri-utility-addr
        sec-utility-addr
        netmask
                                       255.255.255.0
                                       10.10.2.1
        gateway
        sec-gateway
        gw-heartbeat
               state
                                               enabled
                                               10
               heartbeat
                                               3
                retry-count
               retry-timeout
                                               30
               health-score
        dns-ip-primary
        dns-ip-backup1
        dns-ip-backup2
        dns-domain
        dns-timeout
                                       11
                                      10.10.2.10
        hip-ip-list
                                     10.10.2.10
        ftp-address
        icmp-address
                                     10.10.2.10
        snmp-address
                                     10.10.2.10
                                     10.10.2.10
        telnet-address
        last-modified-by
                                     admin@console
        last-modified-date
                                       2011-05-20 03:26:11
network-interface
                                       SOPO
       name
        sub-port-id
                                       0
        description
                                       OUTSIDE
        hostname
        ip-address
                                       XX.XX.XX
```

```
pri-utility-addr
        sec-utility-addr
        netmask
                                       255.255.255.128
        gateway
                                       XX.XX.XX
        sec-gateway
        gw-heartbeat
               state
                                               enabled
               heartbeat
                                               10
                                               3
               retry-count
                retry-timeout
                                               3
               health-score
                                               30
        dns-ip-primary
        dns-ip-backup1
        dns-ip-backup2
        dns-domain
        dns-timeout
                                      11
       hip-ip-list
                                      XX.XX.XX.XX
        ftp-address
        icmp-address
                                      xx.xx.xx.xx
        snmp-address
        telnet-address
                                       admin@console
        last-modified-by
                                       2011-05-25 08:51:18
        last-modified-date
phy-interface
                                       SOPO
       name
        operation-type
                                      Media
        port
       slot
                                       0
        virtual-mac
                                     enabled
        admin-state
                                      enabled
       auto-negotiation
                                      FULL
       duplex-mode
                                      100
        speed
        last-modified-by
                                      admin@console
                                      2011-03-22 05:22:58
        last-modified-date
phy-interface
                                      SOP1
       name
                                      Media
       operation-type
                                       1
       port
       slot
                                       0
       virtual-mac
        admin-state
                                     enabled
        auto-negotiation
                                      enabled
       duplex-mode
                                       FULL
        speed
                                       100
       last-modified-by
                                     admin@135.64.186.34
       last-modified-date
                                      2011-03-22 07:50:27
realm-config
       identifier
                                      OUTSIDE
                                       SIP LAB OUTSIDE
        description
        addr-prefix
                                       0.0.0.0
        network-interfaces
                                       S0P0:0
        mm-in-realm
                                       enabled
       mm-in-network
                                       enabled
        mm-same-ip
                                       enabled
```

| - |                             | on ala la d |
|---|-----------------------------|-------------|
|   | mm-in-system                | enabled     |
|   | ow-cac-non-mm               | disabled    |
|   | msm-release                 | disabled    |
|   | qos-enable                  | disabled    |
| _ | generate-UDP-checksum       | disabled    |
|   | max-bandwidth               | 0           |
|   | fallback-bandwidth          | 0           |
| r | max-priority-bandwidth      | 0           |
| r | max-latency                 | 0           |
| r | max-jitter                  | 0           |
| r | max-packet-loss             | 0           |
|   | observ-window-size          | 0           |
| r | parent-realm                |             |
|   | dns-realm                   |             |
| r | media-policy                |             |
| Í | in-translationid            |             |
|   | out-translationid           |             |
| 3 | in-manipulationid           |             |
|   | out-manipulationid          |             |
|   | manipulation-string         |             |
|   | class-profile               |             |
|   | average-rate-limit          | 0           |
|   | access-control-trust-level  | none        |
|   | invalid-signal-threshold    | 0           |
|   | maximum-signal-threshold    | 0           |
|   | untrusted-signal-threshold  | 0           |
|   | nat-trust-threshold         | 0           |
|   | deny-period                 | 30          |
|   | ext-policy-svr              | 30          |
|   | symmetric-latching          | disabled    |
|   | oai-strip                   | disabled    |
| _ | trunk-context               | uisabled    |
|   |                             |             |
|   | early-media-allow           |             |
|   | enforcement-profile         |             |
|   | additional-prefixes         |             |
|   | restricted-latching         | none        |
|   | restriction-mask            | 32          |
|   | accounting-enable           | enabled     |
|   | user-cac-mode               | none        |
|   | user-cac-bandwidth          | 0           |
|   | user-cac-sessions           | 0           |
|   | icmp-detect-multiplier      | 0           |
|   | icmp-advertisement-interval | 0           |
|   | icmp-target-ip              |             |
|   | monthly-minutes             | 0           |
|   | net-management-control      | disabled    |
|   | delay-media-update          | disabled    |
| נ | refer-call-transfer         | disabled    |
|   | codec-policy                |             |
|   | codec-manip-in-realm        | disabled    |
|   | constraint-name             |             |
|   | call-recording-server-id    |             |
|   | stun-enable                 | disabled    |
|   | stun-server-ip              | 0.0.0.0     |
|   | stun-server-port            | 3478        |
|   | stun-changed-ip             | 0.0.0.0     |
|   |                             |             |

```
3479
        stun-changed-port
       match-media-profiles
        gos-constraint
        last-modified-by
                                       admin@console
                                       2011-05-26 09:13:02
        last-modified-date
realm-config
        identifier
                                      INSIDE
        description
                                       SIP LAB INSIDE
                                       0.0.0.0
        addr-prefix
        network-interfaces
                                       S0P1:0
       mm-in-realm
                                      enabled
       mm-in-network
                                     enabled
       mm-same-ip
                                     enabled
                                     enabled
       mm-in-system
                                     disabled
       bw-cac-non-mm
       msm-release
                                      disabled
                                     disabled
       qos-enable
       generate-UDP-checksum
                                     disabled
       max-bandwidth
        fallback-bandwidth
                                      0
                                       0
       max-priority-bandwidth
       max-latency
                                       0
                                       0
       max-jitter
                                       0
       max-packet-loss
       observ-window-size
       parent-realm
       dns-realm
       media-policy
        in-translationid
        out-translationid
        in-manipulationid
        out-manipulationid
       manipulation-string
        class-profile
        average-rate-limit
        access-control-trust-level
                                      none
        invalid-signal-threshold
       maximum-signal-threshold
                                       0
       untrusted-signal-threshold
                                       0
       nat-trust-threshold
                                       0
        deny-period
                                       30
        ext-policy-svr
        symmetric-latching
                                       disabled
                                       disabled
       pai-strip
       trunk-context
       early-media-allow
       enforcement-profile
        additional-prefixes
        restricted-latching
                                       none
       restriction-mask
        accounting-enable
                                      enabled
        user-cac-mode
                                      none
        user-cac-bandwidth
                                       0
        user-cac-sessions
                                       0
        icmp-detect-multiplier
                                       0
```

| icmp-advertisement-interval | 0                   |
|-----------------------------|---------------------|
| icmp-target-ip              |                     |
| monthly-minutes             | 0                   |
| net-management-control      | disabled            |
| delay-media-update          | disabled            |
| refer-call-transfer         | disabled            |
| codec-policy                |                     |
| codec-manip-in-realm        | disabled            |
| constraint-name             |                     |
| call-recording-server-id    |                     |
| stun-enable                 | disabled            |
| stun-server-ip              | 0.0.0.0             |
| stun-server-port            | 3478                |
| stun-changed-ip             | 0.0.0.0             |
| stun-changed-port           | 3479                |
| match-media-profiles        |                     |
| qos-constraint              |                     |
| last-modified-by            | admin@console       |
| last-modified-date          | 2011-05-26 09:13:25 |
| session-agent               |                     |
| hostname                    | XX.XX.XX            |
| ip-address                  | XX.XX.XX            |
| port                        | 5060                |
| state                       | enabled             |
| app-protocol                | SIP                 |
| app-type                    |                     |
| transport-method            | UDP                 |
| realm-id                    | OUTSIDE             |
| egress-realm-id             |                     |
| description                 | HIPCOM              |
| carriers                    |                     |
| allow-next-hop-lp           | enabled             |
| constraints                 | disabled            |
| max-sessions                | 0                   |
| max-inbound-sessions        | 0                   |
| max-outbound-sessions       | 0                   |
| max-burst-rate              | 0                   |
| max-inbound-burst-rate      | 0                   |
| max-outbound-burst-rate     | 0                   |
| max-sustain-rate            | 0                   |
| max-inbound-sustain-rate    | 0                   |
| max-outbound-sustain-rate   | 0                   |
| min-seizures                | 5                   |
| min-asr                     | 0                   |
| time-to-resume              | 0                   |
| ttr-no-response             | 0                   |
| in-service-period           | 0                   |
| burst-rate-window           | 0                   |
| sustain-rate-window         | 0                   |
| req-uri-carrier-mode        | None                |
| proxy-mode                  | 110110              |
| redirect-action             |                     |
| loose-routing               | enabled             |
| send-media-session          | enabled             |
|                             | enabled             |
| response-map                | OPTIONS; hops=66    |
| ping-method                 | 01 110103, 110ps-00 |

```
120
        ping-interval
        ping-send-mode
                                       keep-alive
        ping-in-service-response-codes
        out-service-response-codes
        media-profiles
        in-translationid
        out-translationid
                                       SIPNAT
                                       disabled
        trust-me
        request-uri-headers
        stop-recurse
        local-response-map
        ping-to-user-part
       ping-from-user-part
        li-trust-me
                                       disabled
        in-manipulationid
        out-manipulationid
                                       HIPCOM
        manipulation-string
        p-asserted-id
        trunk-group
        max-register-sustain-rate
        early-media-allow
        invalidate-registrations
                                       disabled
        rfc2833-mode
                                       none
        rfc2833-payload
        codec-policy
        enforcement-profile
        refer-call-transfer
                                       disabled
        reuse-connections
                                      NONE
        tcp-keepalive
                                       none
        tcp-reconn-interval
                                       0
        max-register-burst-rate
        register-burst-window
                                       admin@10.10.2.110
        last-modified-by
        last-modified-date
                                       2011-06-20 04:23:11
session-agent
                                       10.10.8.56
        hostname
       ip-address
                                       10.10.8.56
                                       5060
        port
        state
                                       enabled
        app-protocol
                                       SIP
        app-type
        transport-method
                                       UDP+TCP
        realm-id
                                       INSIDE
        egress-realm-id
        description
                                       SM100
        carriers
        allow-next-hop-lp
                                       enabled
        constraints
                                       disabled
       max-sessions
       max-inbound-sessions
                                       0
        max-outbound-sessions
        max-burst-rate
                                       0
        max-inbound-burst-rate
                                       0
        max-outbound-burst-rate
                                       0
        max-sustain-rate
                                       0
        max-inbound-sustain-rate
                                       0
```

```
max-outbound-sustain-rate
                                       0
       min-seizures
                                       5
        min-asr
                                       0
        time-to-resume
                                       0
                                       0
        ttr-no-response
        in-service-period
                                       0
       burst-rate-window
                                       0
        sustain-rate-window
                                       0
        req-uri-carrier-mode
                                       None
        proxy-mode
        redirect-action
        loose-routing
                                       enabled
        send-media-session
                                       enabled
        response-map
        ping-method
                                       OPTIONS; hops=66
        ping-interval
                                       120
        ping-send-mode
                                       keep-alive
        ping-in-service-response-codes
        out-service-response-codes
        media-profiles
        in-translationid
        out-translationid
        trust-me
                                       disabled
        request-uri-headers
        stop-recurse
        local-response-map
        ping-to-user-part
        ping-from-user-part
        li-trust-me
                                       disabled
        in-manipulationid
        out-manipulationid
                                       SIPNAT
       manipulation-string
       p-asserted-id
        trunk-group
        max-register-sustain-rate
        early-media-allow
        invalidate-registrations
                                       disabled
                                       none
        rfc2833-mode
        rfc2833-payload
        codec-policy
        enforcement-profile
        refer-call-transfer
                                       disabled
        reuse-connections
                                       NONE
        tcp-keepalive
                                       none
        tcp-reconn-interval
                                      0
        max-register-burst-rate
        register-burst-window
                                       admin@10.10.2.110
        last-modified-by
        last-modified-date
                                       2011-06-20 04:17:44
sip-config
        state
                                       enabled
        operation-mode
                                       dialog
        dialog-transparency
                                       enabled
        home-realm-id
                                       INSIDE
        egress-realm-id
        nat-mode
                                       None
```

```
registrar-domain
        registrar-host
        registrar-port
                                       5060
        register-service-route
                                      always
        init-timer
                                       500
        max-timer
                                       4000
        trans-expire
                                       32
        invite-expire
                                       180
        inactive-dynamic-conn
                                       32
        enforcement-profile
       pac-method
       pac-interval
                                       10
       pac-strategy
                                      PropDist
       pac-load-weight
                                      1
       pac-session-weight
                                       1
                                       1
       pac-route-weight
       pac-callid-lifetime
                                       600
                                       3600
       pac-user-lifetime
                                      1988
       red-sip-port
       red-max-trans
                                      10000
        red-sync-start-time
                                      5000
                                      1000
        red-sync-comp-time
                                    disabled
4096
disabled
disabled
0
disabled
disabled
        add-reason-header
        sip-message-len
        enum-sag-match
        extra-method-stats
        registration-cache-limit
        register-use-to-for-lp
        add-ucid-header
        proxy-sub-events
                                      admin@console
       last-modified-by
                                      2011-03-22 05:44:50
        last-modified-date
sip-interface
        state
                                       enabled
        realm-id
                                       OUTSIDE
        description
                                       SIP LAB outside
        sip-port
                address
                                               XX.XX.XX
                                               5060
                port
                transport-protocol
                                               UDP
                tls-profile
                allow-anonymous
                                               all
                ims-aka-profile
        carriers
        trans-expire
                                       0
                                       0
       invite-expire
       max-redirect-contacts
                                       0
       proxy-mode
        redirect-action
        contact-mode
                                      none
        nat-traversal
                                      none
        nat-interval
                                       30
        tcp-nat-interval
                                       90
        registration-caching
                                      disabled
        min-reg-expire
                                       300
        registration-interval
                                       3600
```

```
route-to-registrar
                                       disabled
        secured-network
                                       disabled
        teluri-scheme
                                       disabled
        uri-fqdn-domain
        options
                                       max-udp-length=0
        trust-mode
        max-nat-interval
                                       3600
        nat-int-increment
                                       10
        nat-test-increment
                                       30
        sip-dynamic-hnt
                                       disabled
        stop-recurse
                                       401,407
                                       0
        port-map-start
       port-map-end
        in-manipulationid
        out-manipulationid
        manipulation-string
                                       disabled
        sip-ims-feature
        operator-identifier
        anonymous-priority
                                       none
       max-incoming-conns
        per-src-ip-max-incoming-conns 0
                                       0
        inactive-conn-timeout
        untrusted-conn-timeout
                                       0
        network-id
        ext-policy-server
        default-location-string
        charging-vector-mode
        charging-function-address-mode pass
        ccf-address
        ecf-address
        term-tgrp-mode
                                       none
        implicit-service-route
                                      disabled
        rfc2833-payload
                                      101
       rfc2833-mode
                                      transparent
        constraint-name
        response-map
        local-response-map
        ims-aka-feature
                                       disabled
        enforcement-profile
        refer-call-transfer
                                       disabled
        route-unauthorized-calls
        tcp-keepalive
                                       none
        add-sdp-invite
                                       invite
        add-sdp-profiles
                                       PCMA
                                      admin@10.10.2.110
        last-modified-by
                                      2011-06-20 03:22:30
        last-modified-date
sip-interface
        state
                                       enabled
        realm-id
                                       INSIDE
        description
                                       Avaya-SBC
        sip-port
                address
                                               10.10.2.10
                                               5060
                port
                transport-protocol
                                               TCP
                tls-profile
                allow-anonymous
                                                all
```

| ims-aka-profile                |             |
|--------------------------------|-------------|
| carriers                       |             |
| trans-expire                   | 0           |
| invite-expire                  | 0           |
| max-redirect-contacts          | 0           |
| proxy-mode                     |             |
| redirect-action                |             |
| contact-mode                   | none        |
| nat-traversal                  | none        |
| nat-interval                   | 30          |
| tcp-nat-interval               | 90          |
| registration-caching           | disabled    |
| min-reg-expire                 | 300         |
| registration-interval          | 3600        |
| route-to-registrar             | disabled    |
| secured-network                | disabled    |
| teluri-scheme                  | disabled    |
| uri-fqdn-domain                |             |
| trust-mode                     | all         |
| max-nat-interval               | 3600        |
| nat-int-increment              | 10          |
| nat-test-increment             | 30          |
| sip-dynamic-hnt                | disabled    |
| stop-recurse                   | 401,407     |
| port-map-start                 | 0           |
| port-map-end                   | 0           |
| in-manipulationid              |             |
| out-manipulationid             |             |
| manipulation-string            |             |
| sip-ims-feature                | disabled    |
| operator-identifier            |             |
| anonymous-priority             | none        |
| max-incoming-conns             | 0           |
| per-src-ip-max-incoming-conns  | 0           |
| inactive-conn-timeout          | 0           |
| untrusted-conn-timeout         | 0           |
| network-id                     |             |
| ext-policy-server              |             |
| default-location-string        |             |
| charging-vector-mode           | pass        |
| charging-function-address-mode | pass        |
| ccf-address                    |             |
| ecf-address                    |             |
| term-tgrp-mode                 | none        |
| implicit-service-route         | disabled    |
| rfc2833-payload                | 101         |
| rfc2833-mode                   | transparent |
| constraint-name                | •           |
| response-map                   |             |
| local-response-map             |             |
| ims-aka-feature                | disabled    |
| enforcement-profile            |             |
| refer-call-transfer            | disabled    |
| route-unauthorized-calls       |             |
| tcp-keepalive                  | none        |
| add-sdp-invite                 | disabled    |
| •                              |             |

```
add-sdp-profiles
                                       disabled
                                       admin@10.10.2.110
        last-modified-by
        last-modified-date
                                       2011-06-20 02:11:26
sip-manipulation
        name
                                       SIPNAT
        description
        header-rule
               name
                                               ModFrom
               header-name
                                               From
               action
                                              manipulate
               comparison-type
                                              case-sensitive
               match-value
               msg-type
                                               any
               new-value
               methods
                element-rule
                                                       ModFromHost
                        name
                       parameter-name
                                                       uri-host
                       type
                        action
                                                      replace
                        match-val-type
                                                      any
                        comparison-type
                                                      case-sensitive
                        match-value
                        new-value
                                                       $LOCAL IP
       header-rule
               name
                                              ModTo
               header-name
                                               То
                                              manipulate
               action
               comparison-type
                                              case-sensitive
               match-value
               msg-type
                                              any
               new-value
               methods
                element-rule
                                                       ModToHost
                        name
                        parameter-name
                        type
                                                       uri-host
                        action
                                                       replace
                       match-val-type
                                                      any
                        comparison-type
                                                       case-sensitive
                       match-value
                                                       $REMOTE IP
                        new-value
        last-modified-by
                                     admin@10.10.2.110
        last-modified-date
                                       2011-06-20 04:04:18
sip-manipulation
                                      HIPCOM
        name
        description
        header-rule
               name
                                               ModFrom
               header-name
                                               From
                action
                                              manipulate
                comparison-type
                                              case-sensitive
                match-value
               msa-type
                                               any
               new-value
               methods
```

```
element-rule
                name
                                                ModFromHost
                parameter-name
                type
                                                uri-host
                action
                                                replace
                match-val-type
                                                any
                comparison-type
                                                case-sensitive
                match-value
                                             uk.ic.static.hipcom.co.uk
                new-value
header-rule
       name
                                       ModTo
       header-name
                                       To
        action
                                       manipulate
        comparison-type
                                       case-sensitive
        match-value
        msg-type
                                        any
        new-value
        methods
        element-rule
                                                ModToHost
                name
                parameter-name
                                                uri-host
                type
                action
                                                replace
                match-val-type
                                                any
                comparison-type
                                                case-sensitive
                match-value
                new-value
                                             uk.ic.static.hipcom.co.uk
header-rule
                                        PAI
        name
                                        P-Asserted-Identity
        header-name
        action
                                       manipulate
        comparison-type
                                       case-sensitive
        match-value
        msg-type
                                        any
        new-value
        methods
        element-rule
                name
                                                PAI
                parameter-name
                type
                                                uri-host
                action
                                                replace
                match-val-type
                                                any
                comparison-type
                                                case-sensitive
                match-value
                new-value
                                             uk.ic.static.hipcom.co.uk
header-rule
        name
                                        HISTORY
        header-name
                                       History-Info
        action
                                       manipulate
        comparison-type
                                       case-sensitive
        match-value
        msg-type
                                        any
        new-value
        methods
        element-rule
                                                HISTORY
                name
```

```
parameter-name
                        type
                                                       header-value
                        action
                                                      find-replace-all
                        match-val-type
                                                      any
                        comparison-type
                                                      case-sensitive
                        match-value
                                                       avava.com
                        new-value
                                                    uk.ic.static.hipcom.co.uk
        last-modified-by
                                       admin@console
        last-modified-date
                                      2011-06-29 02:06:09
steering-pool
       ip-address
                                      10.10.2.10
        start-port
                                      2048
        end-port
                                      3329
       realm-id
                                      INSIDE
        network-interface
        last-modified-by
                                     admin@console
       last-modified-date
                                      2011-05-26 07:16:43
steering-pool
       ip-address
                                      XX.XX.XX.XX
        start-port
                                      10000
        end-port
                                      20000
        realm-id
                                      OUTSIDE
        network-interface
        last-modified-by
                                     admin@console
                                      2011-05-26 07:17:24
        last-modified-date
system-config
        hostname
        description
        location
        mib-system-contact
        mib-system-name
       mib-system-location
                                      enabled
        snmp-enabled
        enable-snmp-auth-traps
                                     disabled
                                     disabled
        enable-snmp-syslog-notify
        enable-snmp-monitor-traps
                                      disabled
        enable-env-monitor-traps
                                     disabled
        snmp-syslog-his-table-length 1
        snmp-syslog-level
                                      WARNING
        system-log-level
                                      WARNING
        process-log-level
                                      NOTICE
        process-log-ip-address
                                      0.0.0.0
        process-log-port
        collect
                sample-interval
                                              15
                push-interval
               boot-state
                                              disabled
                start-time
                                              now
                end-time
                                              never
                red-collect-state
                                              disabled
                red-max-trans
                                              1000
                                              5000
                red-sync-start-time
                                              1000
                red-sync-comp-time
               push-success-trap-state
                                             disabled
                                      disabled
        call-trace
        internal-trace
                                       disabled
```

all log-filter 10.10.2.1 default-gateway enabled restart exceptions telnet-timeout console-timeout 0 remote-control enabled enabled disabled cli-audit-trail link-redundancy-state enabled source-routing disabled cli-more terminal-height 24 debug-timeout 0 trap-event-lifetime cleanup-time-of-day 00:00 last-modified-by admin@console last-modified-date 2011-05-25 08:33:36 task done acmesystem#

#### ©2012 Avaya Inc. All Rights Reserved.

Avaya and the Avaya Logo are trademarks of Avaya Inc. All trademarks identified by ® and TM are registered trademarks or trademarks, respectively, of Avaya Inc. All other trademarks are the property of their respective owners. The information provided in these Application Notes is subject to change without notice. The configurations, technical data, and recommendations provided in these Application Notes are believed to be accurate and dependable, but are presented without express or implied warranty. Users are responsible for their application of any products specified in these Application Notes.

Please e-mail any questions or comments pertaining to these Application Notes along with the full title name and filename, located in the lower right corner, directly to the Avaya DevConnect Program at <a href="devconnect@avaya.com">devconnect@avaya.com</a>.